# <span id="page-0-0"></span>**Servisni priručnik za Dell™ Inspiron™ 535/537/545/546**

Tehnič[ki pregled](file:///C:/data/systems/insp535mt/cr/sm/techov.htm#wp1200202) [Prije po](file:///C:/data/systems/insp535mt/cr/sm/before.htm#wp1142684)četka [Pokrov ra](file:///C:/data/systems/insp535mt/cr/sm/cover.htm#wp1180143)čunala [Prednja maska](file:///C:/data/systems/insp535mt/cr/sm/bezel.htm#wp1181682) [Memorija](file:///C:/data/systems/insp535mt/cr/sm/memory.htm#wp1181566) [PCI i PCI Express kartice](file:///C:/data/systems/insp535mt/cr/sm/cards.htm#wp1193399) [Pogoni](file:///C:/data/systems/insp535mt/cr/sm/drives.htm#wp1187061)

[Ventilatori](file:///C:/data/systems/insp535mt/cr/sm/fan.htm#wp1193509)<br>Prednja ulaz mo/izlazna plo<mark>č</mark>a [Procesor](file:///C:/data/systems/insp535mt/cr/sm/cpu.htm#wp1181619) Matič[na plo](file:///C:/data/systems/insp535mt/cr/sm/sysboard.htm#wp1181576)ča [Napajanje](file:///C:/data/systems/insp535mt/cr/sm/power.htm#wp1181021)<br>[Baterija na mati](file:///C:/data/systems/insp535mt/cr/sm/coinbatt.htm#wp1180760)čnoj ploči [System Setup \(Program za postavljanje sustava\)](file:///C:/data/systems/insp535mt/cr/sm/setup.htm#wp1160258)

**Modeli DCME i DCMF**

# **Napomene, znakovi opreza i upozorenja**

**ZA NAPOMENA:** NAPOMENA ukazuje na važne informacije koje vam pomažu da koristite svoje računalo na bolji način.

**ZNAK OPREZA: ZNAK OPREZA ukazuje na moguće oštećenje hardvera ili gubitak podataka u slučaju da se ne poštuju upute.** 

**UPOZORENJE: UPOZORENJE ukazuje na moguće oštećenje imovine, tjelesne povrede ili smrt.** 

Ako ste kupili računalo Dell™ n Series, sve upute za operacijske sustave Microsoft® Windows® u ovom dokumentu su nevažeće.

#### **Informacije navedene u ovom dokumentu podložne su promjeni bez prethodne obavijesti. © 2009 Dell Inc. Sva prava pridržana.**

Bilo kakvo umnožavanje ovog materijala bez pismenog dopuštenja tvrtke Dell Inc. strogo je zabranjeno.

Zaštitni znakovi korišteni u ovom tekstu: *Dell, DeLL* logotip i *Inspiron* zaštitni su znakovi tvrtke Dell Inc.; *Microsoft* i *Windows* su zaštitni znakovi ili registrirani zaštitni znakovi tvrtke<br>Microsoft Corporation u

Ostali zaštitni znakovi i zaštićeni nazivi koji se koristav komentu označavaju ili društva koja su vlasnici tih znakova i naziva ili njihove proizvode. Tvrtka Dell Inc. odriče<br>se bilo kakvih vlasničkih interesa za navedene

**Veljača 2009 Izmijenjeno izdanje A00**

# <span id="page-1-0"></span> **Prije početka**

- **Servisni priručnik za Dell™ Inspiron™ 535/537/545/546**
- **O** Tehnički podaci
- **O** Preporučeni alati
- **O** Isključ[ivanje ra](#page-1-3)čunala
- Sigurnosne upute

Ovo poglavlje pojašnjava postupke za vađenje i instaliranje komponenti u vaše računalo. Ako nije drugačije navedeno, za svaki se postupak podrazumijeva:

- 1 Da ste izvršili korake iz **Isključ[ivanje ra](#page-1-3)čunala i Sigurnosne upute**.
- l Da ste pročitali sigurnosne upute koje ste dobili s računalom*.*
- l Komponenta se može zamijeniti ili, ako je kupljena zasebno, instalirati tako da obrnutim redoslijedom primijenite postupak uklanjanja.

# <span id="page-1-1"></span>**Tehnički podaci**

Informacije o tehničkim specifikacijama vašeg računala potražite u *Priručniku za postavljanje* koji je priložen uz vaše računalo ili pogledajte na web-mjestu Dell Support na adresi **support.dell.com**.

# <span id="page-1-2"></span>**Preporučeni alati**

Za izvršavanje postupaka iz ovog dokumenta možda će vam trebati slijedeći alati:

- l mali Phillips odvijač
- l mali ravni odvijač

# <span id="page-1-3"></span>**Isključivanje računala**

- **ZNAK OPREZA: Kako biste izbjegli gubitak podataka, prije isključivanja računala spremite i zatvorite sve otvorene datoteke i zatvorite sve otvorene programe.**
- 1. Isključite operacijski sustav.
- 2. Provjerite je li računalo kao i svi priključeni uređaji isključeno. Ako se računalo i priključeni uređaji nisu automatski isključili nakon odjave operacijskog sustava, pritisnite i približno 4 sekunde držite gumb za uključivanje kako biste ih isključili.

## <span id="page-1-4"></span>**Sigurnosne upute**

Zbog zaštite vašeg računala od mogućih oštećenja i zbog vaše osobne zaštite, pridržavajte se slijedećih uputa o sigurnosti.

- UPOZORENJE: Prije rada na unutrašnjosti računala pročitajte sigurnosne upute koje ste dobili s računalom. Dodatne sigurnosne informacije<br>potražite na početnoj stranici za sukladnost sa zakonskim odredbama na www.dell.com/r
- X ZNAK OPREZA: Samo ovlašteni serviser smije vršiti popravke na vašem računalu. Vaše jamstvo ne pokriva oštećenja uzrokovana servisom kojeg **tvrtka Dell nije ovlastila.**
- ZNAK OPREZA: Kada iskopčavate kabel, povlačite ga za priključak ili za jezičak za povlačenje, a ne za sami kabel. Neki kabeli imaju priključke s<br>jezičcima za blokiranje. Ako iskopčavate taj tip kabela, prije iskopčavanja p
- △ ZNAK OPREZA: Kako biste izbjegli oštećivanje računala, izvršite slijedeće korake prije nego što započnete s radom na računalu.
- 1. Pobrinite se da radni stol bude ravan i čist kako biste spriječili da pokrov računala bude ogreban.
- 2. Isključite vaše računalo (pogledajte *Isključ[ivanje ra](#page-1-3)čunala*)
- $\bigwedge$  ZNAK OPREZA: Kod iskopčavanja mrežnog kabela, najprije iskopčajte kabel iz svog računala, a potom iskopčajte kabel iz mrežnog uređaja.
- 3. Iz računala iskopčajte sve telefonske i mrežne kabele.
- 4. Iskopčajte svoje računalo i sve priključene uređaje iz električnih utičnica.
- 5. Pritisnite i držite gumb za uključivanje dok je sustav isključen iz električne utičnice kako biste uzemljili matičnu ploču.
- ZNAK OPREZA: Prije nego što dotaknete bilo koji dio u unutrašnjosti svog računala, uzemljite se dodirivanjem neobojene metalne površine, poput<br>metalnog dijela na poleđini računala. Dok radite, povremeno dotaknite neobojenu

<span id="page-3-0"></span> **Prednja maska** 

**Servisni priručnik za Dell™ Inspiron™ 535/537/545/546** 

[Skidanje prednje maske](#page-3-1) 

[Zamjena prednje maske](#page-3-2) 

UPOZORENJE: Prije rada na unutrašnjosti računala pročitajte sigurnosne upute koje ste dobili s računalom. Dodatne sigurnosne informacije<br>potražite na početnoj stranici za sukladnost sa zakonskim odredbama na www.dell.com/r

 $\bigwedge$ UPOZORENJE: Kako biste otklonili mogućnost strujnog udara, prije skidanja pokrova računala uvijek isključite računalo iz električne utičnice.

UPOZORENJE: Ne koristite opremu ako je bilo koji od pokrova (uključujući pokrove računala, prednju masku, nosače metalnih umetaka, umetke<br>prednje ploče itd.) skinut.

# <span id="page-3-1"></span>**Skidanje prednje maske**

- 1. Slijedite postupke opisane u odjeljku [Prije po](file:///C:/data/systems/insp535mt/cr/sm/before.htm#wp1142684)četka.
- 2. Skinite pokrov računala (pogledajte [Uklanjanje pokrova ra](file:///C:/data/systems/insp535mt/cr/sm/cover.htm#wp1189054)čunala).

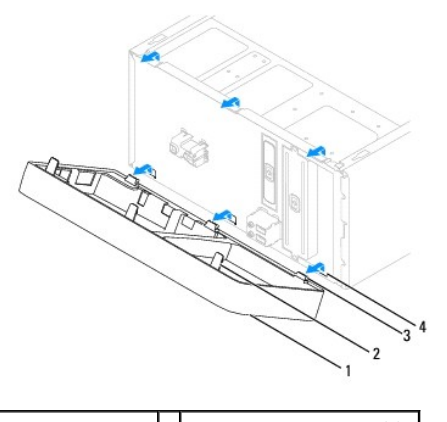

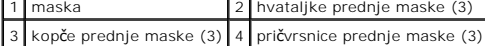

- 3. Uhvatite i podignite hvataljke prednje maske jednu po jednu kako biste je odvojili od prednje ploče.
- 4. Zakrenite i povucite prednju masku sa računala kako biste kopče maske odvojili od pričvrsnica.
- 5. Pohranite prednju masku na sigurno mjesto.

# <span id="page-3-2"></span>**Zamjena prednje maske**

- 1. Poravnajte i umetnite kopče prednje maske u pričvrsnice.
- 2. Zakrenite prednju masku prema računalu sve dok se hvataljke prednje maske ne učvrste u svom ležištu.
- 3. Ponovno postavite pokrov računala (pogledajte Ponovno namješ[tanje pokrova ra](file:///C:/data/systems/insp535mt/cr/sm/cover.htm#wp1181287)čunala).

## <span id="page-4-0"></span> **PCI i PCI Express kartice Servisni priručnik za Dell™ Inspiron™ 535/537/545/546**

- Skidanje prič[vrsnog nosa](#page-4-1)ča kartice
- **[Ponovno namje](#page-5-0)štanje pričvrs**
- Vađ[enje PCI i PCI Express kartica](#page-5-1)
- [Zamjena PCI i PCI Express kartica](#page-6-0)
- Konfiguriranje rač[unala nakon uklanjanja ili ugradnje PCI/PCI Express kartice](#page-7-0)

UPOZORENJE: Prije rada na unutrašnjosti računala pročitajte sigurnosne upute koje ste dobili s računalom. Dodatne sigurnosne informacije<br>potražite na početnoj stranici za sukladnost sa zakonskim odredbama na www.dell.com/r

N UPOZORENJE: Kako biste otklonili mogućnost strujnog udara, prije skidanja pokrova računala uvijek isključite računalo iz električne utičnice.

UPOZORENJE: Ne koristite opremu ako je bilo koji od pokrova (uključujući pokrove računala, prednju masku, nosače metalnih umetaka, umetke<br>prednje ploče itd.) skinut.

# <span id="page-4-1"></span>**Skidanje pričvrsnog nosača kartice**

- 1. Slijedite postupke opisane u odjeljku [Prije po](file:///C:/data/systems/insp535mt/cr/sm/before.htm#wp1142684)četka.
- 2. Skinite pokrov računala (pogledajte [Uklanjanje pokrova ra](file:///C:/data/systems/insp535mt/cr/sm/cover.htm#wp1189054)čunala).
- 3. Odvijte vijak koji pričvršćuje nosač kartice.
- 4. Podignite pričvrsni nosač kartice i pohranite ga na sigurno mjesto.

#### **Inspiron™ 535/537**

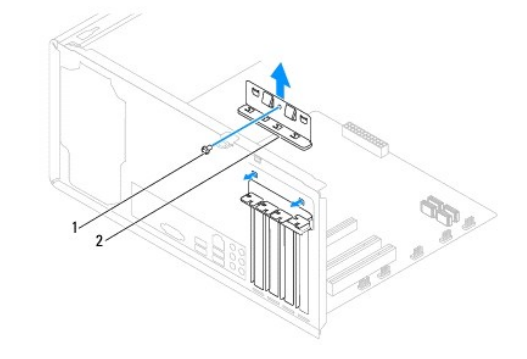

1 vijak 2 pričvrsni nosač kartice

**Inspiron 545/546**

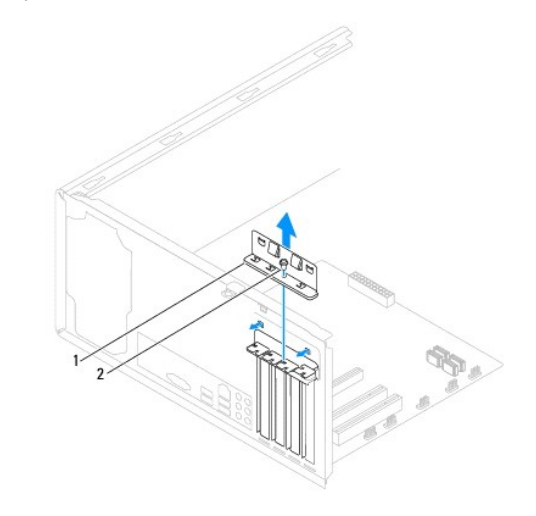

# <span id="page-5-2"></span><span id="page-5-0"></span>**Ponovno namještanje pričvrsnog nosača kartice**

- 1. Slijedite postupke opisane u odjeljku [Prije po](file:///C:/data/systems/insp535mt/cr/sm/before.htm#wp1142684)četka.
- 2. Ponovno namjestite pričvrsni nosač kartice i provjerite sljedeće:
	- l je li spona vodilice poravnata s utorom vodilice,
	- l jesu li vrhovi svih kartica i nosača umetka poravnati na traci za poravnanje,
	- l je li usjek na vrhu kartice ili nosača umetka poravnat s vodilicama.

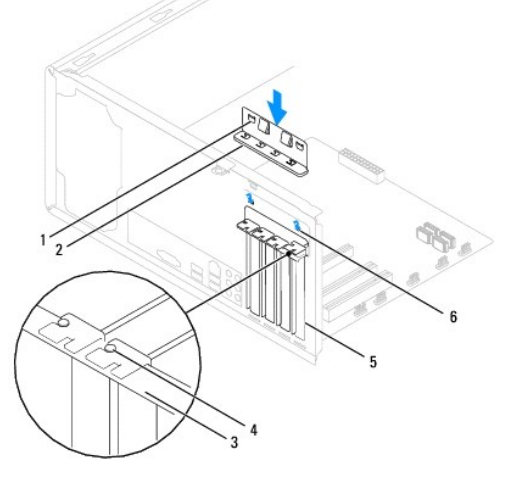

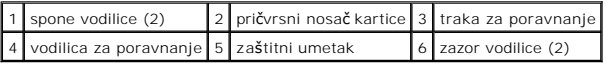

3. Učvrstite pričvrsni nosač kartice ponovnim postavljanjem vijka.

# <span id="page-5-1"></span>**Vađenje PCI i PCI Express kartica**

- 1. Slijedite postupke opisane u odjeljku [Prije po](file:///C:/data/systems/insp535mt/cr/sm/before.htm#wp1142684)četka.
- 2. Skinite pokrov računala (pogledajte [Uklanjanje pokrova ra](file:///C:/data/systems/insp535mt/cr/sm/cover.htm#wp1189054)čunala).
- 3. Skinite pričvrsni nosač kartice (pogledajte Skidanje prič[vrsnog nosa](#page-4-1)ča kartice).
- 4. Ako je potrebno, odspojite sve kabele priključene na karticu.
	- l PCI karticu ili karticu PCI Express x1 prilikom povlačenja uhvatite za gornje kutove i izvucite je iz konektora.
	- l Karticu PCI Express x16 pritisnite prema dolje u mehanizmu za pričvršćivanje, uhvatite za gornje kutove i izvucite iz konektora.

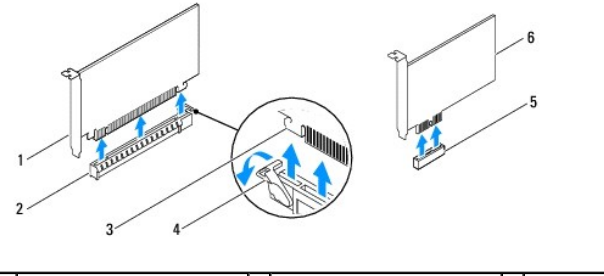

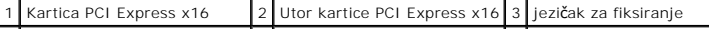

#### <span id="page-6-1"></span>|4 | mehanizam za pričvršćivanje | 5 | Utor kartice PCI Express x1 | 6 | Kartica PCI Express x1 |

5. Ako trajno uklanjate karticu, u prazan utor umetnite nosač s umetkom.

**NAPOMENA:** Umeci se moraju postaviti u prazne utore za kartice kako biste zadržali FCC certifikat za računalo. Umeci računalo čuvaju i od ulaska prašine ili prljavštine.

- 6. [Ponovno namje](#page-5-0)stite pričvrsni nosač kartice (pogledajte Ponovno namještanje pričvrsnog nosača kartice).
- 7. Ponovno namjestite pokrov računala, ponovno priključite računalo i uređaje u električne utičnice i uključite ih.
- 8. Deinstalirajte upravljački program kartice.
- 9. Da biste dovršili postupak uklanjanja, pogledajte Konfiguriranje rač[unala nakon uklanjanja ili ugradnje PCI/PCI Express kartice](#page-7-0).

# <span id="page-6-0"></span>**Zamjena PCI i PCI Express kartica**

- 1. Slijedite postupke opisane u odjeljku [Prije po](file:///C:/data/systems/insp535mt/cr/sm/before.htm#wp1142684)četka.
- 2. Skinite pokrov računala (pogledajte [Uklanjanje pokrova ra](file:///C:/data/systems/insp535mt/cr/sm/cover.htm#wp1189054)čunala).
- 3. Skinite pričvrsni nosač kartice (pogledajte Skidanje prič[vrsnog nosa](#page-4-1)ča kartice).
- 4. Pripremite karticu za ugradnju.

Informacije o konfiguriranju kartica, internom povezivanju i drugim načinima prilagodbe kartica za računalo potražite u dokumentaciji koju ste dobili uz kartice.

5. Postavite karticu u konektor i čvrsto je pritisnite prema dolje. Provjerite je li potpuno sjela u utor.

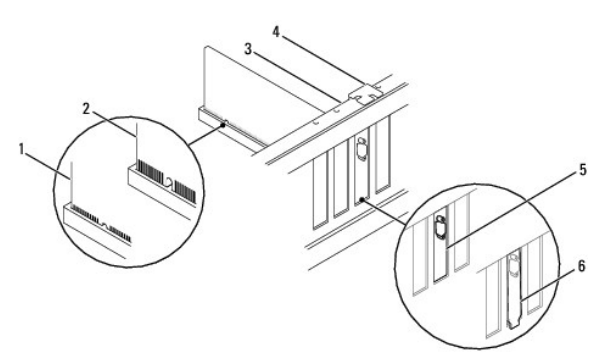

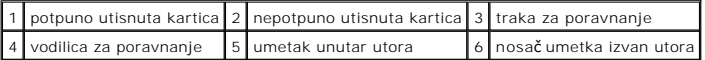

- 6. Ako PCI Express karticu ugrađujete u priključak x16, smjestite karticu tako da sigurnosni utor bude poravnat sa sigurnosnim jezičcem.
- 7. Postavite karticu u konektor i čvrsto je pritisnite prema dolje. Provjerite je li potpuno sjela u utor.

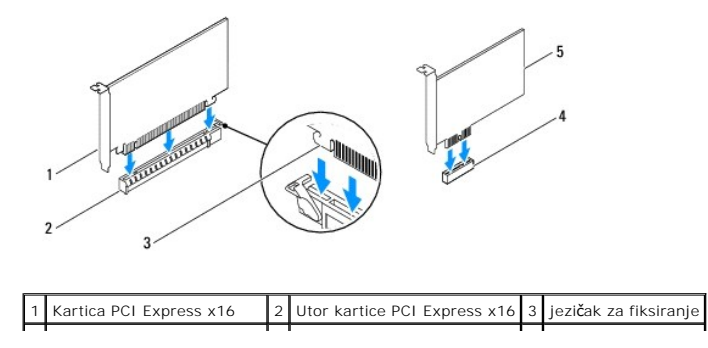

#### <span id="page-7-1"></span>4 Utor kartice PCI Express x1 5 Kartica PCI Express x1  $\perp$

- 8. [Ponovno namje](#page-5-0)stite pričvrsni nosač kartice (pogledajte Ponovno namještanje pričvrsnog nosača kartice).
- 9. Priključite sve kabele koji moraju biti povezani s karticom.

Informacije o povezivanju kabela kartice potražite u dokumentaciji kartice.

ZNAK OPREZA: Ne provodite kabele kartice iznad ili iza kartica. Kabeli iznad kartica mogu onemogućiti pravilno zatvaranje računala ili uzrokovati<br>oštećenje opreme.

 $\overline{\phantom{a}}$ 

10. Ponovno namjestite pokrov računala, ponovno priključite računalo i uređaje u električne utičnice i uključite ih.

11. Da biste dovršili ugradnju, pogledajte Konfiguriranje rač[unala nakon uklanjanja ili ugradnje PCI/PCI Express kartice](#page-7-0).

# <span id="page-7-0"></span>**Konfiguriranje računala nakon uklanjanja ili ugradnje PCI/PCI Express kartice**

**NAPOMENA:** Informacije o položaju priključaka potražite u Priručniku za postavljanje .Informacije o instalaciji upravljačkih programa i softvera za karticu potražite u dokumentaciji priloženoj uz karticu.

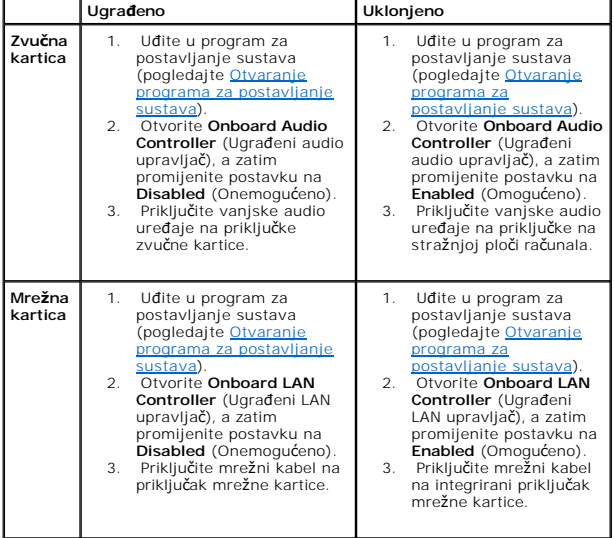

## <span id="page-8-0"></span> **Baterija na matičnoj ploči Servisni priručnik za Dell™ Inspiron™ 535/537/545/546**

- [Uklanjanje baterije](#page-8-1)
- [Zamjena baterije](#page-8-2)
- UPOZORENJE: Prije rada na unutrašnjosti računala pročitajte sigurnosne upute koje ste dobili s računalom. Dodatne sigurnosne informacije<br>potražite na početnoj stranici za sukladnost sa zakonskim odredbama na www.dell.com/r
- UPOZORENJE: Ako nova baterija nije pravilno instalirana, može doći do eksplozije. Bateriju zamijenite samo istom ili ekvivalentnom baterijom<br>koju preporučuje proizvođač. Iskorištene baterije odložite u skladu s uputama pro
- UPOZORENJE: Kako biste otklonili mogućnost strujnog udara, prije skidanja pokrova računala uvijek isključite računalo iz električne utičnice.  $\triangle$
- **UPOZORENJE: Ne koristite opremu ako je bilo koji od pokrova (uključujući pokrove računala, prednju masku, nosače metalnih umetaka, umetke prednje ploče itd.) skinut.**

# <span id="page-8-1"></span>**Uklanjanje baterije**

- <span id="page-8-3"></span>1. Zabilježite postavke svih zaslona u programu za postavljanje sustava (pogledajte <u>System Setup (Program za postavljanje sustava)</u>) kako biste mogli<br>vratiti ispravne postavke nakon instaliranja nove baterije.
- 2. Slijedite postupke opisane u odjeljku [Prije po](file:///C:/data/systems/insp535mt/cr/sm/before.htm#wp1142684)četka.
- 3. Skinite pokrov računala (pogledajte [Uklanjanje pokrova ra](file:///C:/data/systems/insp535mt/cr/sm/cover.htm#wp1189054)čunala).
- 4. Pronađite utor za bateriju (pogledajte [Komponente mati](file:///C:/data/systems/insp535mt/cr/sm/techov.htm#wp1206583)čne ploče).
- ZNAK OPREZA: Ako za vađenje baterije koristite tupi predmet kao polugu, pripazite da svojim alatom ne dotaknete matičnu ploču. Prije no što<br>pokušate izvaditi bateriju, alat umetnite između baterije i njenog utora. U suprot

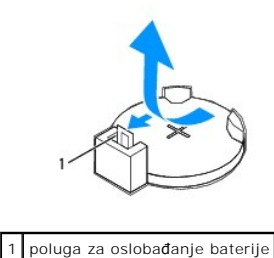

5. Pritisnite polugu za oslobađanje baterije kako biste izvadili bateriju.

# <span id="page-8-2"></span>**Zamjena baterije**

1. Umetnite novu bateriju (CR2032) u utor tako da je strana s oznakom "+" okrenuta prema gore, a zatim utisnite bateriju na mjesto.

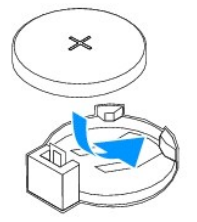

- 2. Ponovno postavite pokrov računala (pogledajte Ponovno namješ[tanje pokrova ra](file:///C:/data/systems/insp535mt/cr/sm/cover.htm#wp1181287)čunala).
- 3. Priključite računalo i uređaje u električne utičnice i uključite ih.
- 4. Uđite u program za postavljanje sustava (pogledajte [Otvaranje programa za postavljanje sustava\)](file:///C:/data/systems/insp535mt/cr/sm/setup.htm#wp1160276) i vratite postavke koje ste prethodno zabilježili u koraku [korak 1.](#page-8-3)

# <span id="page-10-0"></span> **Pokrov računala**

**Servisni priručnik za Dell™ Inspiron™ 535/537/545/546** 

- [Uklanjanje pokrova ra](#page-10-1)čunala
- **Ponovno namještanje pokre**
- UPOZORENJE: Prije rada na unutrašnjosti računala pročitajte sigurnosne upute koje ste dobili s računalom. Dodatne sigurnosne informacije<br>potražite na početnoj stranici za sukladnost sa zakonskim odredbama na www.dell.com/r
- $\bigwedge$ UPOZORENJE: Kako biste otklonili mogućnost strujnog udara, prije skidanja pokrova računala uvijek isključite računalo iz električne utičnice.

 $\triangle$ UPOZORENJE: Ne koristite opremu ako je bilo koji od pokrova (uključujući pokrove računala, prednju masku, nosače metalnih umetaka, umetke<br>prednje ploče itd.) skinut.

**ZNAK OPREZA: Provjerite ima li na radnom stolu dovoljno prostora za sustav bez pokrova - najmanje 30 cm (1 stopa).** 

# <span id="page-10-1"></span>**Uklanjanje pokrova računala**

- 1. Slijedite postupke opisane u odjeljku [Prije po](file:///C:/data/systems/insp535mt/cr/sm/before.htm#wp1142684)četka.
- 2. Postavite računalo na bok tako da je strana s pokrovom okrenuta prema gore.
- 3. Pomoću odvijača odvijte dva vijka koja pričvršćuju pokrov.

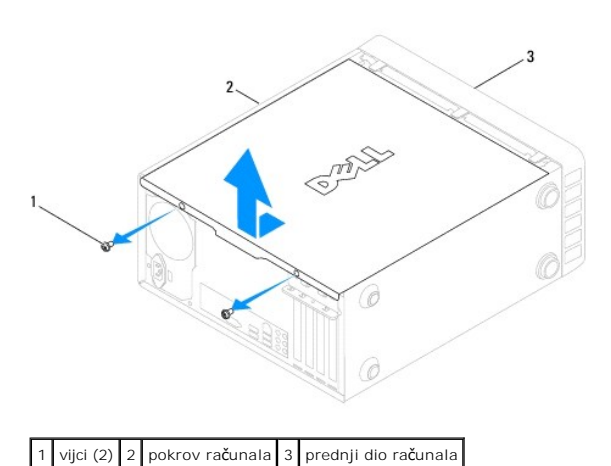

- 4. Oslobodite pokrov računala gurajući ga od prednje strane računala i podižući ga.
- 5. Pohranite pokrov na sigurno mjesto.

# <span id="page-10-2"></span>**Ponovno namještanje pokrova računala**

- 1. Provjerite jesu li svi kabeli priključeni i pomaknite ih da ne smetaju.
- 2. Provjerite nisu li u računalu ostali alati ili dodatni dijelovi.
- 3. Poravnajte jezičke na dnu pokrova računala s utorima smještenim uzduž ruba računala.
- 4. Pritisnite pokrov računala prema dolje i gurnite ga prema prednjem dijelu računala dok ne osjetite da je učvršćen ili da je pokrov računala čvrsto montiran.
- 5. Pazite da pokrov bude pravilno namješten.
- 6. Pomoću odvijača ponovno zavijte dva vijka koji pričvršćuju pokrov računala.

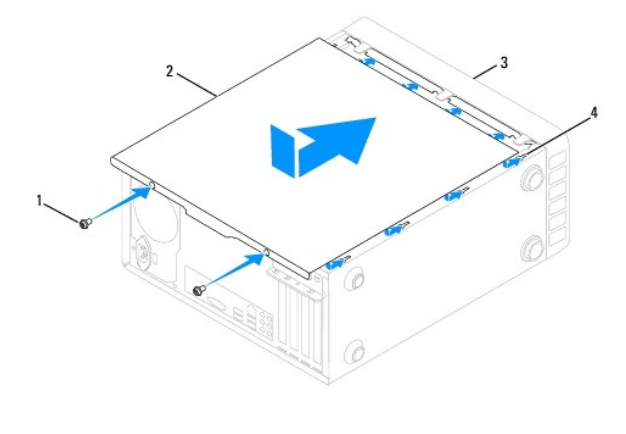

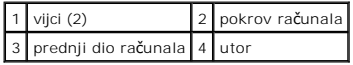

7. Postavite računalo u okomiti položaj.

**ZNAK OPREZA: Pobrinite se da svi ventilacijski otvori sustava budu slobodni. Blokiranje ventilacijskih otvora može dovesti do ozbiljnih problema uslijed pregrijavanja.** 

<span id="page-12-0"></span> **Procesor** 

**Servisni priručnik za Dell™ Inspiron™ 535/537/545/546** 

- [Uklanjanje procesora](#page-12-1)
- [Zamjena procesora](#page-13-0)
- UPOZORENJE: Prije rada na unutrašnjosti računala pročitajte sigurnosne upute koje ste dobili s računalom. Dodatne sigurnosne informacije<br>potražite na početnoj stranici za sukladnost sa zakonskim odredbama na www.dell.com/r

 $\triangle$ UPOZORENJE: Kako biste otklonili mogućnost strujnog udara, prije skidanja pokrova računala uvijek isključite računalo iz električne utičnice.

UPOZORENJE: Ne koristite opremu ako je bilo koji od pokrova (uključujući pokrove računala, prednju masku, nosače metalnih umetaka, umetke<br>prednje ploče itd.) skinut.

ZNAK OPREZA: Ne poduzimajte sljedeće korake ako niste dobro upoznati s postupkom uklanjanja i zamjene hardvera. Neispravno izvođenje ovih<br>postupaka može oštetiti matičnu ploču. Informacije o tehničkom servisu potražite u P

# <span id="page-12-1"></span>**Uklanjanje procesora**

- 1. Slijedite postupke opisane u odjeljku [Prije po](file:///C:/data/systems/insp535mt/cr/sm/before.htm#wp1142684)četka.
- 2. Skinite pokrov računala (pogledajte [Uklanjanje pokrova ra](file:///C:/data/systems/insp535mt/cr/sm/cover.htm#wp1189054)čunala).

ZNAK OPREZA: lako je opremljen plastičnim štitnikom, sklop hladnjaka može tijekom normalnog rada biti jako vruć. Svakako provjerite je li se<br>sklop hladnjaka dovoljno ohladio prije nego što ga dodirnete.

3. Izvadite ventilator procesora i sklop hladnjaka iz računala (pogledajte Vađ[enje ventilatora procesora i sklopa hladnjaka](file:///C:/data/systems/insp535mt/cr/sm/fan.htm#wp1180146)).

**NAPOMENA:** Prilikom zamjene procesora ponovo instalirajte originalni sklop hladnjaka osim ako za novi procesor nije potreban novi hladnjak.

- 4. Pritisnite i gurnite polugu za otpuštanje kako bi hladnjak izašao iz jezička koji ga pričvršćuje.
- 5. Otvorite pokrov procesora, ako je primjenjivo.

#### **Inspiron™ 535/537/545**

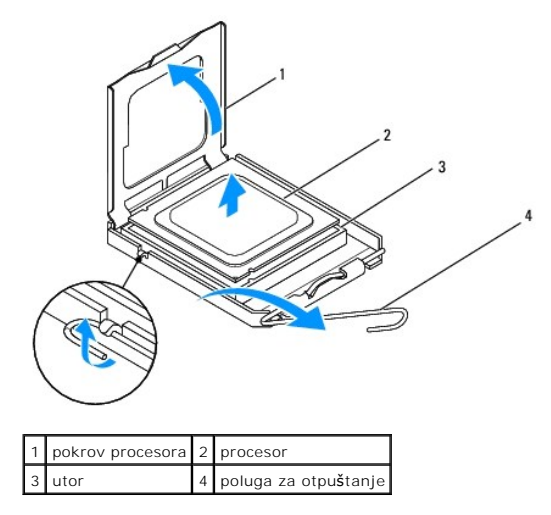

**Inspiron 546**

<span id="page-13-1"></span>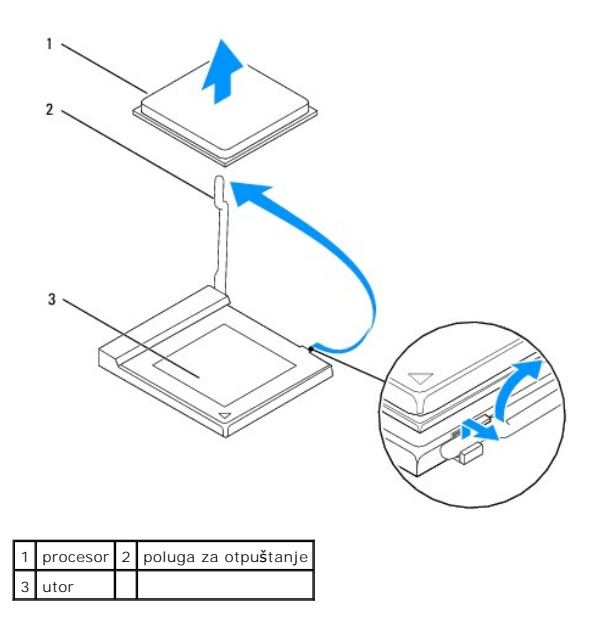

**ZNAK OPREZA: Prilikom vađenja procesora ne dodirujte nijedan od pinova unutar utora i pazite da na pinove u utoru nešto ne padne.** 

6. Lagano podignite procesor kako biste ga izvadili iz utora.

Polugu za otpuštanje ostavite u otvorenom položaju kako bi se u utor mogao umetnuti novi procesor.

# <span id="page-13-0"></span>**Zamjena procesora**

**ZNAK OPREZA: Uzemljite se tako da dodirnete neobojenu metalnu površinu na stražnjem dijelu računala.** 

**ZNAK OPREZA: Prilikom zamjene procesora ne dodirujte nijedan od pinova unutar utora i pazite da na pinove u utoru nešto ne padne.** 

- 1. Slijedite postupke opisane u odjeljku [Prije po](file:///C:/data/systems/insp535mt/cr/sm/before.htm#wp1142684)četka.
- 2. Raspakirajte novi procesor pazeći da pritom ne dodirnete donju stranu procesora.

**ZNAK OPREZA: Procesor morate pravilno postaviti u utor kako biste izbjegli trajno oštećenje procesora i računala kada ga uključujete.** 

3. Ako poluga za otpuštanje iz utora nije u potpunosti izbačena, postavite je u taj položaj.

**Inspiron 535/537/545**

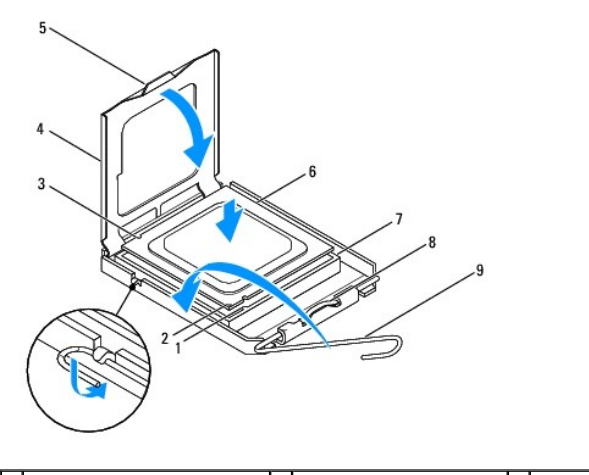

1 prednji zazor za poravnavanje 2 oznaka pina 1 za procesor 3 stražnji zazor za poravnavanje

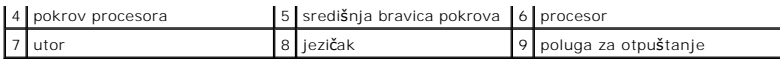

**Inspiron 546**

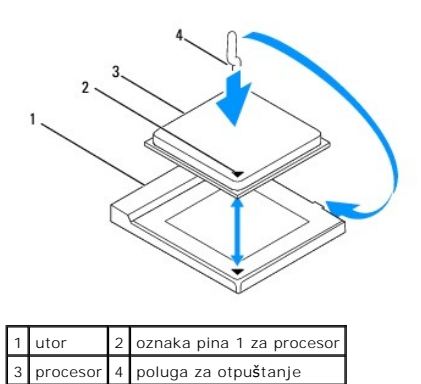

- 4. Kod računala Inspiron 535/537/545, poravnajte prednje i stražnje zazore za poravnavanje na procesoru s prednjim i stražnjim zazorima za poravnavanje na utoru.
- 5. Poravnajte pin-1 kutove procesora i utora.

**ZNAK OPREZA: Kako se procesor ne bi oštetio, ispravno ga poravnajte s utorom i prilikom instalacije nemojte koristiti preveliku silu.** 

- 6. Procesor lagano postavite u utor i provjerite je li ispravno postavljen.
- 7. Kada je procesor ispravno sjeo u utor, zatvorite pokrov procesora ako on postoji. Pobrinite se da jezičak na pokrovu procesora bude postavljen ispod središnje bravice pokrova na utoru.
- 8. Povucite polugu za otpuštanje utora prema utoru i utisnite je na mjesto kako biste učvrstili procesor.
- 9. Očistite termalno mazivo s dna hladnjaka.

**ZNAK OPREZA: Obavezno nanesite novo termalno mazivo. Novo termalno mazivo je neophodno za dobro provođenje topline, što je potrebno za optimalan rad procesora.** 

- 10. Nanesite novo termalno mazivo na vrh procesora.
- 11. Ponovno postavite ventilator procesora/sklop hladnjaka (pogledajte [Zamjena ventilatora procesora i sklopa hladnjaka\)](file:///C:/data/systems/insp535mt/cr/sm/fan.htm#wp1193789).

**ZNAK OPREZA: Provjerite je li ventilator procesora/sklop hladnjaka ispravno postavljen i učvršćen.** 

12. Ponovno postavite pokrov računala (pogledajte Ponovno namješ[tanje pokrova ra](file:///C:/data/systems/insp535mt/cr/sm/cover.htm#wp1181287)čunala).

# <span id="page-15-0"></span> **Pogoni**

#### **Servisni priručnik za Dell™ Inspiron™ 535/537/545/546**

- [Uklanjanje tvrdog diska](#page-15-1)
- [Zamjena tvrdog diska](#page-16-0)
- **·** Uklanjanje čitača medijskih kartica
- Zamjena čitač[a medijskih kartica](#page-17-0)
- [Uklanjanje opti](#page-17-1)čkog pogona
- **O** [Zamjena opti](#page-18-0)čkog pogona
- UPOZORENJE: Prije rada na unutrašnjosti računala pročitajte sigurnosne upute koje ste dobili s računalom. Dodatne sigurnosne informacije<br>potražite na početnoj stranici za sukladnost sa zakonskim odredbama na www.dell.com/r
- UPOZORENJE: Kako biste otklonili mogućnost strujnog udara, prije skidanja pokrova računala uvijek isključite računalo iz električne utičnice.

UPOZORENJE: Ne koristite opremu ako je bilo koji od pokrova (uključujući pokrove računala, prednju masku, nosače metalnih umetaka, umetke<br>prednje ploče itd.) skinut.

# <span id="page-15-1"></span>**Uklanjanje tvrdog diska**

**ZNAK OPREZA: Ako zamjenjujete tvrdi disk na kojem se nalaze podaci koje želite zadržati, kopirajte ih prije ovog postupka.** 

- 1. Slijedite postupke opisane u odjeljku [Prije po](file:///C:/data/systems/insp535mt/cr/sm/before.htm#wp1142684)četka.
- 2. Skinite pokrov računala (pogledajte [Uklanjanje pokrova ra](file:///C:/data/systems/insp535mt/cr/sm/cover.htm#wp1189054)čunala).
- 3. Isključite naponski i podatkovni kabel iz tvrdog diska.

**NAPOMENA:** Ako nećete umetati novi tvrdi disk, isključite i drugi kraj podatkovnog kabela s matične ploče i odložite ga sa strane. Podatkovni kabel možete upotrijebiti za naknadnu ugradnju tvrdog diska.

**NAPOMENA:** Položaj i broj SATA priključaka može se razlikovati, ovisno o modelu računala. Za više informacija pogledajte <u>Komponente matične</u><br>ploče.

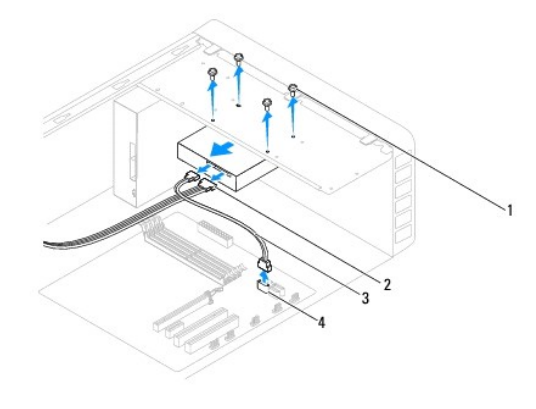

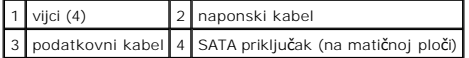

## $\bigwedge$  ZNAK OPREZA: Pazite da odvijačem ne oštetite rupe vijaka jer se tu nalazi elektronski sklop tvrdog diska.

- 4. Uklonite četiri vijka koji pričvršćuju tvrdi disk.
- 5. Izvucite optički pogon prema stražnjem dijelu računala.
- 6. Ako se vađenjem tvrdog diska promijeni konfiguracija pogona, napravite potrebne promjene i u programu za postavljanje sustava (system setup)<br>(pogledajte <u>System Setup (Program za postavljanje sustava</u>)).
- 7. Ponovno postavite pokrov računala (pogledajte Ponovno namješ[tanje pokrova ra](file:///C:/data/systems/insp535mt/cr/sm/cover.htm#wp1181287)čunala).
- 8. Priključite računalo i druge uređaje na električnu utičnicu.

# <span id="page-16-0"></span>**Zamjena tvrdog diska**

- 1. Slijedite postupke opisane u odjeljku [Prije po](file:///C:/data/systems/insp535mt/cr/sm/before.htm#wp1142684)četka.
- 2. Skinite pokrov računala (pogledajte *Uklanjanje pokrova računala*).
- 3. Provjerite dokumentaciju pogona kako biste provjerili je li konfiguriran za vaše računalo.
- 4. Umetnite tvrdi disk u ležište tvrdog diska.
- 5. Poravnajte i ponovno postavite četiri vijka koji učvršćuju tvrdi disk s ležištem tvrdog diska.
- 6. Priključite naponski kabel i podatkovni kabel u tvrdi disk.
- 7. Priključite podatkovni kabel u priključak na matičnoj ploči.
- 8. Provjerite jesu li svi kabeli dobro i čvrsto spojeni.
- 9. Ponovno postavite pokrov računala (pogledajte Ponovno namješ[tanje pokrova ra](file:///C:/data/systems/insp535mt/cr/sm/cover.htm#wp1181287)čunala).
- 10. Priključite računalo i uređaje u električne utičnice i uključite ih.
- 11. Upute o instalaciji softvera potrebnog za rad pogona potražite u dokumentaciji koju ste dobili uz pogon.
- 12. Provjerite promjene konfiguracije pogona u programu za postavljanje sustava (pogledajte [Otvaranje programa za postavljanje sustava\)](file:///C:/data/systems/insp535mt/cr/sm/setup.htm#wp1160276).

# <span id="page-16-1"></span>**Uklanjanje čitača medijskih kartica**

- 1. Slijedite postupke opisane u odjeljku [Prije po](file:///C:/data/systems/insp535mt/cr/sm/before.htm#wp1142684)četka.
- 2. Skinite pokrov računala (pogledajte [Uklanjanje pokrova ra](file:///C:/data/systems/insp535mt/cr/sm/cover.htm#wp1189054)čunala).
- 3. Uklonite prednju masku (pogledajte [Skidanje prednje maske](file:///C:/data/systems/insp535mt/cr/sm/bezel.htm#wp1181855)).

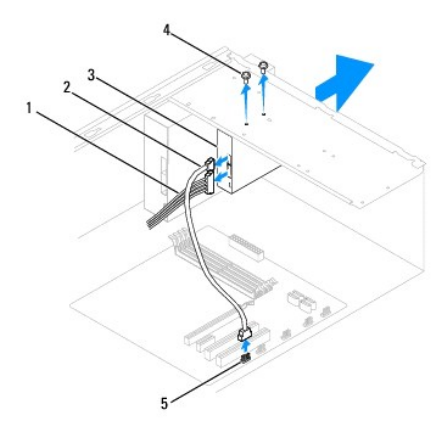

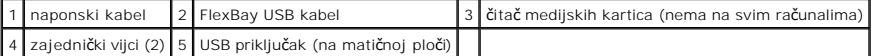

4. Odspojite FlexBay USB kabel i naponski kabel sa stražnje strane čitača medijskih kartica.

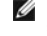

**NAPOMENA:** Ako još ne namjeravate zamijeniti čitač medijskih kartica, isključite drugi kraj FlexBay USB kabela iz matične ploče i odložite ga sa<br>strane. FlexBay USB kabel možete upotrijebiti da biste kasnije instalirali č

**ZA NAPOMENA:** Položaj internog USB priključka može se razlikovati, ovisno o modelu računala. Za viš[e informacija pogledajte Komponente mati](file:///C:/data/systems/insp535mt/cr/sm/techov.htm#wp1206583)čne ploče.

- 5. Odvijte dva vijka koji pričvršćuju čitač medijskih kartica.
- 6. Gurnite i izvucite čitač medijskih kartica kroz prednji dio računala.
- 7. Ponovno postavite prednju masku (pogledajte [Zamjena prednje maske\)](file:///C:/data/systems/insp535mt/cr/sm/bezel.htm#wp1181929).
- 8. Ponovno postavite pokrov računala (pogledajte Ponovno namješ[tanje pokrova ra](file:///C:/data/systems/insp535mt/cr/sm/cover.htm#wp1181287)čunala).
- 9. Priključite računalo i uređaje u električne utičnice i uključite ih.

# <span id="page-17-0"></span>**Zamjena čitača medijskih kartica**

- 1. Slijedite postupke opisane u odjeljku [Prije po](file:///C:/data/systems/insp535mt/cr/sm/before.htm#wp1142684)četka.
- 2. Skinite pokrov računala (pogledajte [Uklanjanje pokrova ra](file:///C:/data/systems/insp535mt/cr/sm/cover.htm#wp1189054)čunala).
- 3. Uklonite prednju masku (pogledajte [Skidanje prednje maske](file:///C:/data/systems/insp535mt/cr/sm/bezel.htm#wp1181855)).
- 4. Ako instalirate novi čitač medijskih kartica, odlomite metalnu pločicu. Poravnajte vrh Philips odvijača s utorom na metalnoj ploči za odlamanje i zakrenite odvijač prema van kako biste odlomili i uklonili metalnu ploču.

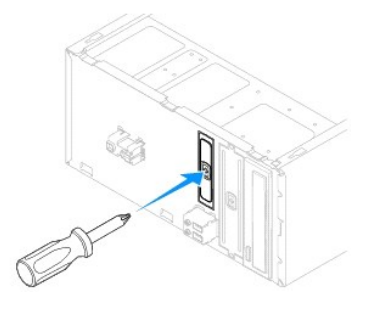

- 5. Lagano umetnite čitač medijskih kartica u FlexBay utor.
- 6. Poravnajte rupe vijaka na čitaču medijskih kartica s rupama vijaka u FlexBay utoru.
- 7. Ponovo postavite dva vijka koji učvršćuju čitač medijskih kartica s FlexBay utorom.

**NAPOMENA:** Provjerite da li je čitač medijskih kartica ugrađen prije nego što spojite FlexBay kabel.

- 8. Spojite FlexBay USB kabel i naponski kabel na stražnju stranu čitača medijskih kartica.
- 9. Spojite FlexBay USB kabel na interni USB priključak na matičnoj ploči (pogledajte [Komponente mati](file:///C:/data/systems/insp535mt/cr/sm/techov.htm#wp1206583)čne ploče).
- 10. Ponovno postavite prednju masku (pogledajte [Zamjena prednje maske\)](file:///C:/data/systems/insp535mt/cr/sm/bezel.htm#wp1181929).
- 11. Ponovno postavite pokrov računala (pogledajte Ponovno namješ[tanje pokrova ra](file:///C:/data/systems/insp535mt/cr/sm/cover.htm#wp1181287)čunala).
- 12. Priključite računalo i uređaje u električne utičnice i uključite ih.

# <span id="page-17-1"></span>**Uklanjanje optičkog pogona**

- 1. Slijedite postupke opisane u odjeljku [Prije po](file:///C:/data/systems/insp535mt/cr/sm/before.htm#wp1142684)četka.
- 2. Skinite pokrov računala (pogledajte [Uklanjanje pokrova ra](file:///C:/data/systems/insp535mt/cr/sm/cover.htm#wp1189054)čunala).
- 3. Uklonite prednju masku (pogledajte [Skidanje prednje maske](file:///C:/data/systems/insp535mt/cr/sm/bezel.htm#wp1181855)).
- 4. Iskopčajte naponski kabel i podatkovni kabel optičkog pogona s njegove stražnje strane.

**NAPOMENA:** Ako još ne namjeravate zamijeniti optički pogon, odspojite drugi kraj podatkovnog kabela s matične ploče i odložite ga sa strane.<br>Podatkovni kabel možete upotrijebiti za naknadnu ugradnju optičkog pogona.

Ø NAPOMENA: Položaj i broj SATA priključaka može se razlikovati, ovisno o modelu računala. Za viš[e informacija pogledajte Komponente mati](file:///C:/data/systems/insp535mt/cr/sm/techov.htm#wp1206583)čne ploče.

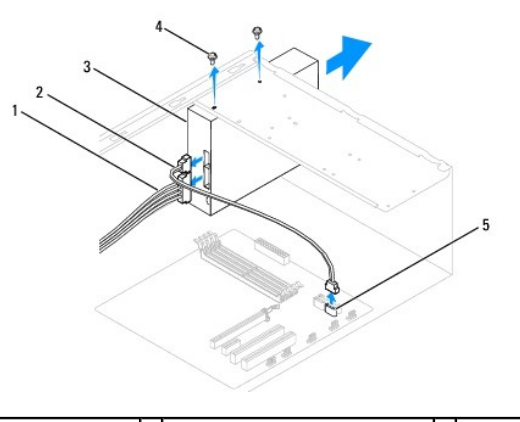

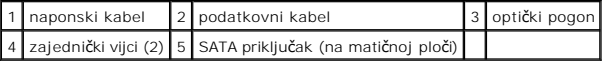

- 5. Odvijte dva vijka koji pričvršćuju optički pogon.
- 6. Izvucite optički pogon kroz prednji dio računala.
- 7. Ponovno postavite prednju masku (pogledajte [Zamjena prednje maske\)](file:///C:/data/systems/insp535mt/cr/sm/bezel.htm#wp1181929).
- 8. Ponovno postavite pokrov računala (pogledajte Ponovno namješ[tanje pokrova ra](file:///C:/data/systems/insp535mt/cr/sm/cover.htm#wp1181287)čunala).
- 9. Priključite računalo i uređaje u električne utičnice i uključite ih.

10. Konfigurirajte pogone u programu za postavljanje sustava (pogledajte [Opcije programa za postavljanje sustava\)](file:///C:/data/systems/insp535mt/cr/sm/setup.htm#wp1166955).

# <span id="page-18-0"></span>**Zamjena optičkog pogona**

- 1. Slijedite postupke opisane u odjeljku [Prije po](file:///C:/data/systems/insp535mt/cr/sm/before.htm#wp1142684)četka.
- 2. Skinite pokrov računala (pogledajte [Uklanjanje pokrova ra](file:///C:/data/systems/insp535mt/cr/sm/cover.htm#wp1189054)čunala).
- 3. Uklonite prednju masku (pogledajte [Skidanje prednje maske](file:///C:/data/systems/insp535mt/cr/sm/bezel.htm#wp1181855)).
- 4. Pažljivo umetnite optički pogon u računalo.
- 5. Poravnajte rupe za vijke na optičkom pogonu s rupama za vijke na ležištu optičkog pogona.
- 6. Ponovno zavijte dva vijka koji pričvršćuju optički pogon za ležište pogona.
- 7. Priključite naponski kabel i podatkovni kabel u optički pogon.
- 8. Ponovno postavite prednju masku (pogledajte [Zamjena prednje maske\)](file:///C:/data/systems/insp535mt/cr/sm/bezel.htm#wp1181929).
- 9. Ponovno postavite pokrov računala (pogledajte Ponovno namješ[tanje pokrova ra](file:///C:/data/systems/insp535mt/cr/sm/cover.htm#wp1181287)čunala).
- 10. Priključite svoje računalo i uređaje u električne utičnice i uključite ih.

Upute o instalaciji softvera potrebnog za rad pogona potražite u dokumentaciji koju ste dobili uz pogon.

11. Provjerite promjene konfiguracije pogona u programu za postavljanje sustava (pogledajte [Otvaranje programa za postavljanje sustava\)](file:///C:/data/systems/insp535mt/cr/sm/setup.htm#wp1160276)

# <span id="page-20-0"></span> **Ventilatori**

### **Servisni priručnik za Dell™ Inspiron™ 535/537/545/546**

- Vađ[enje ventilatora procesora i sklopa hladnjaka](#page-20-1)
- [Zamjena ventilatora procesora i sklopa hladnjaka](#page-21-1)
- **O** [Uklanjanje ventilatora ku](#page-22-0)ćišta
- **O** Ponovno namješ[tanje ventilatora ku](#page-23-0)ćišta

**UPOZORENJE: Prije rada na unutrašnjosti računala pročitajte sigurnosne upute koje ste dobili s računalom. Dodatne sigurnosne informacije potražite na početnoj stranici za sukladnost sa zakonskim odredbama na www.dell.com/regulatory\_compliance.** 

 $\Lambda$ UPOZORENJE: Prije skidanja pokrova računalo obavezno isključite iz električne utičnice kako biste se zaštitili od mogućeg strujnog udara, rana<br>uzrokovanih pomicanjem lopatica ventilatora ili ostalih neočekivanih ozljeda.

 $\triangle$ **UPOZORENJE: Ne koristite opremu ako je bilo koji od pokrova (uključujući pokrove računala, prednju masku, nosače metalnih umetaka, umetke prednje ploče itd.) skinut.** 

# <span id="page-20-1"></span>**Vađenje ventilatora procesora i sklopa hladnjaka**

**ZNAK OPREZA: Ventilator procesora s hladnjakom čini cjelinu. Ne pokušavajte zasebno ukloniti ventilator.** 

**ZNAK OPREZA: Kada uklanjate ventilator procesora i sklop hladnjaka, nemojte dodirivati lopatice ventilatora. To može oštetiti ventilator.** 

- 1. Slijedite postupke opisane u odjeljku [Prije po](file:///C:/data/systems/insp535mt/cr/sm/before.htm#wp1142684)četka.
- 2. Skinite pokrov računala (pogledajte [Uklanjanje pokrova ra](file:///C:/data/systems/insp535mt/cr/sm/cover.htm#wp1189054)čunala).
- 3. Odspojite ventilator procesora i kabel sklopa hladnjaka od priključka ventilatora procesora na matičnoj ploči (pogledajte [Komponente mati](file:///C:/data/systems/insp535mt/cr/sm/techov.htm#wp1206583)čne ploče).
- 4. Pažljivo odmaknite sve kabele koji se nalaze iznad ventilatora procesora i sklopa hladnjaka.

**ZNAK OPREZA: Iako je opremljen plastičnim štitnikom, ventilator hladnjaka može tijekom normalnog rada biti jako vruć. Svakako provjerite je li se sklop hladnjaka dovoljno ohladio prije nego što ga dodirnete.** 

5. Izvadite ventilator procesora i sklop hladnjaka.

#### **Inspiron™ 535/537/545**

a. Odvijte četiri pričvrsna vijka koji pričvršćuju ventilator procesora i sklop hladnjaka i podignite ih ravno prema gore.

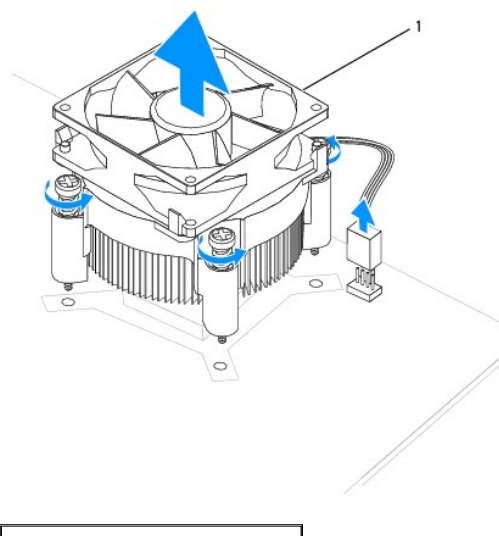

1 ventilator procesora i sklop hladnjaka

**NAPOMENA:** Ventilator procesora i sklop hladnjaka u vašem računalu mogu se neznatno razlikovati od prikazanog na gornjoj slici.

#### **Inspiron 546**

a. Okrenite ručicu stezaljke za 180 stupnjeva u smjeru suprotnom od kazaljke na satu da biste odvojili držač stezaljke od držača hvataljke.

b. Lagano zakrenite ventilator procesora i sklop hladnjaka prema gore i izvadite ih iz računala. Položite ventilator procesora i sklop hladnjaka gornjim dijelom prema dolje tako da termalno mazivo bude okrenuto prema gore.

<span id="page-21-0"></span>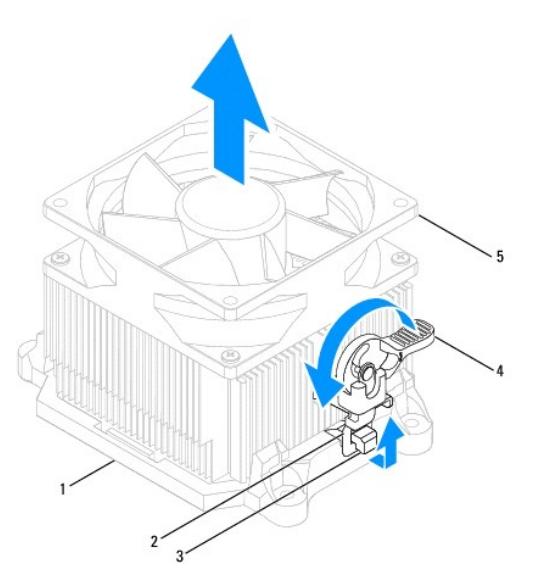

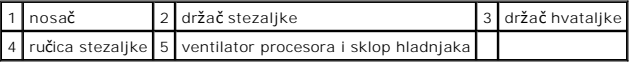

**NAPOMENA:** Ventilator procesora i sklop hladnjaka u vašem računalu mogu se neznatno razlikovati od prikazanog na gornjoj slici.

# <span id="page-21-1"></span>**Zamjena ventilatora procesora i sklopa hladnjaka**

**ZNAK OPREZA: Prilikom ponovnog postavljanja ventilatora pazite da ne stisnete žice koje povezuju matičnu ploču i ventilator.** 

1. Očistite termalno mazivo s donje strane ventilatora procesora i sklopa hladnjaka.

- **ZNAK OPREZA: Obavezno nanesite novo termalno mazivo. Novo termalno mazivo je neophodno za dobro provođenje topline, što je potrebno za optimalan rad procesora.**
- 2. Nanesite novo termalno mazivo na vrh procesora.
- 3. Ponovo postavite ventilator procesora i sklop hladnjaka.

#### **Inspiron 535/537/545**

- a. Poravnajte pričvrsne vijke na ventilatoru procesora i sklopu hladnjaka s četirima metalnim rupama za vijke na matičnoj ploči.
- b. Zavijte četiri pričvrsna vijka koji pričvršćuju ventilator procesora i sklop hladnjaka na matičnoj ploči.

**NAPOMENA:** Provjerite jesu li ventilator procesora i sklop hladnjaka ispravno i čvrsto postavljeni.

#### **Inspiron 546**

- a. Postavite ventilator procesora i sklop hladnjaka ponovo u držač.
- b. Provjerite jesu li dva držača stezaljke poravnata s dva držača hvataljki.
- c. Pridržite ventilator procesora i sklop ventilatora hladnjaka i zakrenite ručicu stezaljke za 180 stupnjeva u smjeru kazaljke na satu kako biste učvrstili ventilator procesora i sklop hladnjaka.

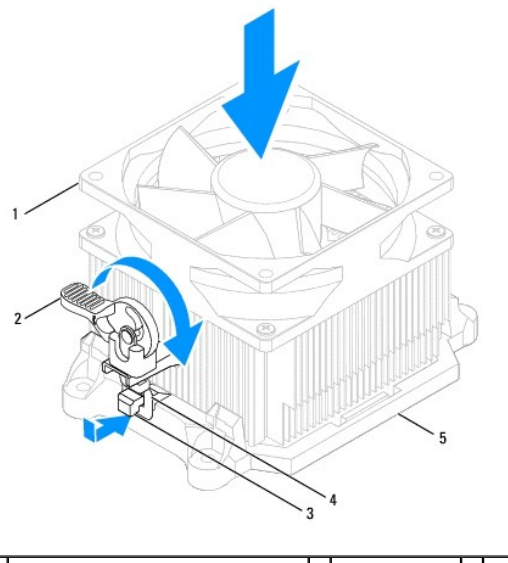

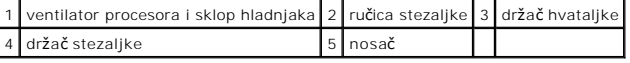

- 4. Priključite kabel ventilatora procesora i sklopa hladnjaka u priključak na matičnoj ploči (pogledajte [Komponente mati](file:///C:/data/systems/insp535mt/cr/sm/techov.htm#wp1206583)čne ploče).
- 5. Ponovno postavite pokrov računala (pogledajte Ponovno namješ[tanje pokrova ra](file:///C:/data/systems/insp535mt/cr/sm/cover.htm#wp1181287)čunala).
- 6. Priključite svoje računalo i uređaje u električne utičnice i uključite ih.

# <span id="page-22-0"></span>**Uklanjanje ventilatora kućišta**

**ZNAK OPREZA: Kada uklanjate ventilator kućišta, nemojte dodirivati lopatice ventilatora. To može oštetiti ventilator.** 

- 1. Slijedite postupke opisane u odjeljku [Prije po](file:///C:/data/systems/insp535mt/cr/sm/before.htm#wp1142684)četka.
- 2. Skinite pokrov računala (pogledajte [Uklanjanje pokrova ra](file:///C:/data/systems/insp535mt/cr/sm/cover.htm#wp1189054)čunala).
- 3. Isključite kabel ventilatora kućišta iz priključka na matičnoj ploči (pogledajte [Komponente mati](file:///C:/data/systems/insp535mt/cr/sm/techov.htm#wp1206583)čne ploče).
- 4. Odvijte vijke koji pričvršćuju ventilator kućišta.
- 5. Pomaknite ventilator kućišta prema prednjoj strani računala i podignite ga.

#### **Inspiron™ 535/537**

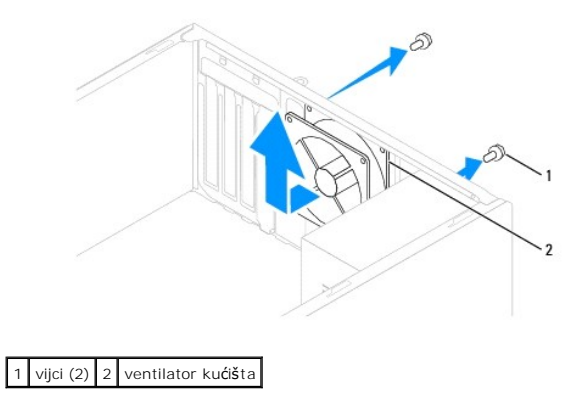

**Inspiron 545/546**

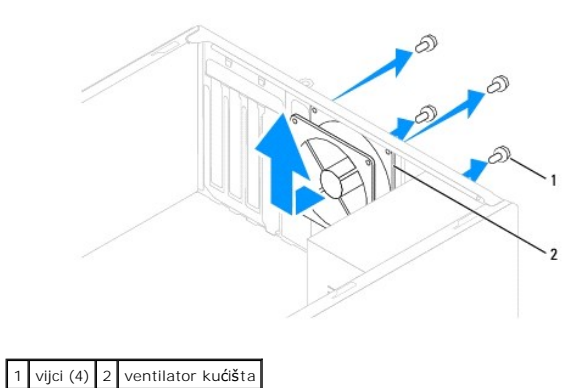

# <span id="page-23-0"></span>**Ponovno namještanje ventilatora kućišta**

- 1. Slijedite postupke opisane u odjeljku [Prije po](file:///C:/data/systems/insp535mt/cr/sm/before.htm#wp1142684)četka.
- 2. Pomaknite ventilator kućišta u položaj na stražnjem dijelu računala.
- 3. Ponovo postavite vijke koji pričvršćuju ventilator kućišta.
- 4. Priključite kabel ventilatora kućišta u priključak na matičnoj ploči (pogledajte [Komponente mati](file:///C:/data/systems/insp535mt/cr/sm/techov.htm#wp1206583)čne ploče).
- 5. Ponovno postavite pokrov računala (pogledajte Ponovno namješ[tanje pokrova ra](file:///C:/data/systems/insp535mt/cr/sm/cover.htm#wp1181287)čunala).
- 6. Priključite svoje računalo i uređaje u električne utičnice i uključite ih.

#### <span id="page-24-0"></span> **Prednja ulazno/izlazna ploča Servisni priručnik za Dell™ Inspiron™ 535/537/545/546**

- [Skidanje prednje ulazno/izlazne plo](#page-24-1)če
- **O** Zamiena prednje ulazno/izlazne ploče
- $\mathbb{A}$ UPOZORENJE: Prije rada na unutrašnjosti računala pročitajte sigurnosne upute koje ste dobili s računalom. Dodatne sigurnosne informacije<br>potražite na početnoj stranici za sukladnost sa zakonskim odredbama na www.dell.com/r

 $\triangle$ UPOZORENJE: Kako biste otklonili mogućnost strujnog udara, prije skidanja pokrova računala uvijek isključite računalo iz električne utičnice.

UPOZORENJE: Ne koristite opremu ako je bilo koji od pokrova (uključujući pokrove računala, prednju masku, nosače metalnih umetaka, umetke<br>prednje ploče itd.) skinut.

# <span id="page-24-1"></span>**Skidanje prednje ulazno/izlazne ploče**

**NAPOMENA:** Zabilježite položaj svih kabela dok ih uklanjate tako da ih možete kasnije pravilno namjestiti prilikom ugradnje nove ulazno/izlazne ploče.

- 1. Slijedite postupke opisane u odjeljku [Prije po](file:///C:/data/systems/insp535mt/cr/sm/before.htm#wp1142684)četka.
- 2. Skinite pokrov računala (pogledajte [Uklanjanje pokrova ra](file:///C:/data/systems/insp535mt/cr/sm/cover.htm#wp1189054)čunala).
- 3. Uklonite prednju masku (pogledajte [Skidanje prednje maske](file:///C:/data/systems/insp535mt/cr/sm/bezel.htm#wp1181855)).

△ ZNAK OPREZA: Prilikom skidanja I/O ploče s računala budite vrlo pažljivi. Nepažnja može dovesti do oštećenja priključ<mark>aka kabela i jezi</mark>čaka za **usmjerenje kabela.** 

- 4. Odspojite sve kabele koji su priključeni na prednju ulazno/izlaznu ploču od priključaka na matičnoj ploči.
- 5. Odvijte vijak koji pričvršćuje ul./izl. ploču za kućište.
- 6. Pažljivo odvojite ul./iz. ploču od računala.

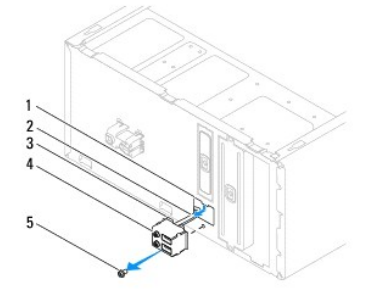

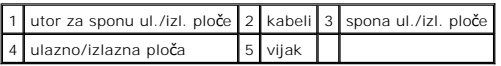

# <span id="page-24-2"></span>**Zamjena prednje ulazno/izlazne ploče**

**ZNAK OPREZA: Prilikom postavljanja ul./izl. ploče u otvor za sponu ul./izl. ploče, pazite da ne oštetite priključke kabela i jezičke za usmjerenje kabela.** 

- 1. Poravnajte i gurnite sponu ul./iz. ploče u utor za sponu ul./iz. ploče.
- 2. Ponovno zavijte vijak koji pričvršćuje ul./izl. ploču na kućištu.
- 3. Priključite kabele na matičnu ploču.
- 4. Ponovno postavite prednju masku (pogledajte [Zamjena prednje maske\)](file:///C:/data/systems/insp535mt/cr/sm/bezel.htm#wp1181929).
- 5. Ponovno postavite pokrov računala (pogledajte Ponovno namješ[tanje pokrova ra](file:///C:/data/systems/insp535mt/cr/sm/cover.htm#wp1181287)čunala).
- 6. Priključite svoje računalo i uređaje u električne utičnice i uključite ih.

#### <span id="page-26-0"></span> **Memorija**

**Servisni priručnik za Dell™ Inspiron™ 535/537/545/546** 

- Vađ[enje memorije](#page-26-1)
- [Zamjena memorije](#page-26-2)
- **Preporučena memorijska konfiguracija**
- **O** Postavljanje dvokanalne memorijske konfiguracije

UPOZORENJE: Prije rada na unutrašnjosti računala pročitajte sigurnosne upute koje ste dobili s računalom. Dodatne sigurnosne informacije<br>potražite na početnoj stranici za sukladnost sa zakonskim odredbama na www.dell.com/r

UPOZORENJE: Kako biste otklonili mogućnost strujnog udara, prije skidanja pokrova računala uvijek isključite računalo iz električne utičnice.  $\Lambda$ 

**UPOZORENJE: Ne koristite opremu ako je bilo koji od pokrova (uključujući pokrove računala, prednju masku, nosače metalnih umetaka, umetke prednje ploče itd.) skinut.** 

# <span id="page-26-1"></span>**Vađenje memorije**

- 1. Slijedite postupke opisane u odjeljku [Prije po](file:///C:/data/systems/insp535mt/cr/sm/before.htm#wp1142684)četka.
- 2. Skinite pokrov računala (pogledajte [Uklanjanje pokrova ra](file:///C:/data/systems/insp535mt/cr/sm/cover.htm#wp1189054)čunala).
- 3. Pronađite memorijske module na matičnoj ploči (pogledajte [Komponente mati](file:///C:/data/systems/insp535mt/cr/sm/techov.htm#wp1206583)čne ploče)
- 4. Izbacite sigurnosnu kopču na svakom kraju priključka memorijskog modula.

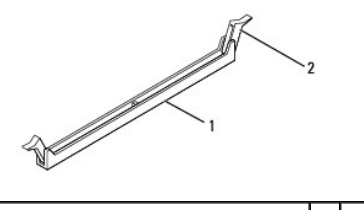

Priključak memorijskog modula 2 sigurnosna kopča

5. Uhvatite memorijski modul i povucite ga prema gore.

Ako se modul teško vadi, lagano ga gurnite naprijed-natrag da biste ga oslobodili iz priključka.

# <span id="page-26-2"></span>**Zamjena memorije**

- 1. Slijedite postupke opisane u odjeljku [Prije po](file:///C:/data/systems/insp535mt/cr/sm/before.htm#wp1142684)četka.
- 2. Izbacite sigurnosnu kopču na svakom kraju priključka memorijskog modula.
- 3. Slijedite upute za instaliranje memorije (pogledajte Preporuč[ena memorijska konfiguracija\)](#page-27-0)

**ZNAK OPREZA: Nemojte instalirati ECC memorijske module.** 

4. Poravnajte zazor na dnu memorijskog modula s jezičkom na priključku.

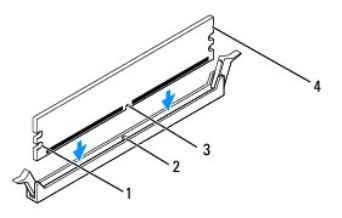

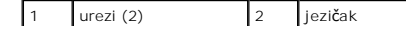

<span id="page-27-2"></span>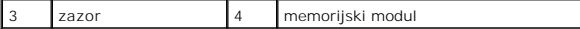

- **ZNAK OPREZA: Da biste izbjegli oštećenje memorijskog modula, pritisnite modul ravno prema dolje u priključak tako da primijenite jednaku silu na oba kraja modula.**
- 5. Potisnite modul u priključak dok se ne učvrsti u svom položaju.

Ako ispravno umetnete modul, sigurnosne kopče će se zatvoriti u ureze na krajevima modula.

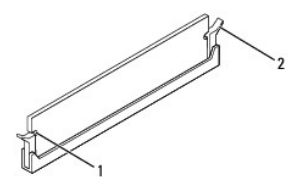

1 urezi (2) 2 sigurnosna kopča (učvršćena u položaju)

- 6. Ponovno postavite pokrov računala (pogledajte Ponovno namješ[tanje pokrova ra](file:///C:/data/systems/insp535mt/cr/sm/cover.htm#wp1181287)čunala).
- 7. Priključite računalo i uređaje u električne utičnice i uključite ih.

Ako se prikaže poruka o promjeni veličine memorije, za nastavak pritisnite <F1>.

- 8. Prijavite se na svoje računalo.
- 9. Desnom tipkom miša pritisnite ikonu **Moje računalo** na radnoj površini sustava Microsoft® Windows® i pritisnite **Svojstva**.
- 10. Pritisnite karticu **Općenito**.
- 11. Kako biste provjerili je li memorija ispravno instalirana, pogledajte koji je kapacitet memorije (RAM-a) naveden.

# <span id="page-27-0"></span>**Preporučena memorijska konfiguracija**

Prilikom instaliranja ili zamjene memorije koristite donju tablicu:

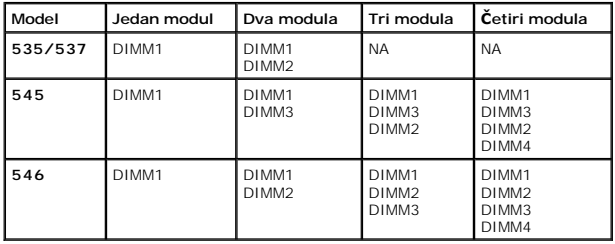

# <span id="page-27-1"></span>**Postavljanje dvokanalne memorijske konfiguracije**

**NAPOMENA:** Dvokanalna memorija nije podržana na računalu Inspiron™ 535/537.

**Inspiron 545**

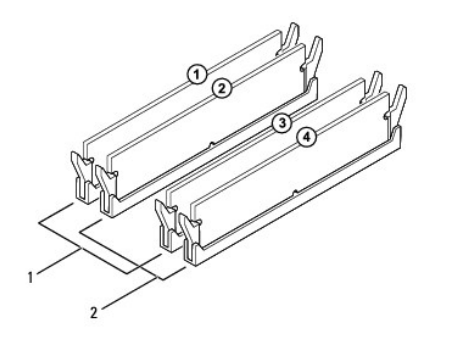

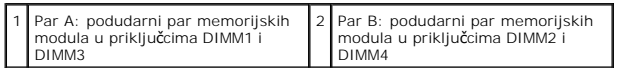

**Inspiron 546**

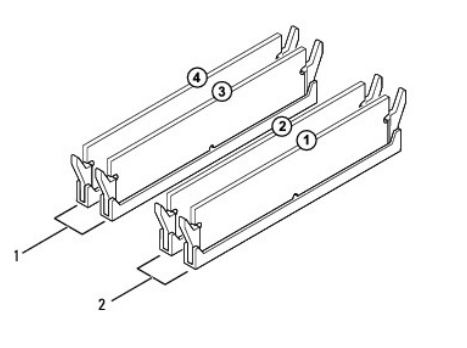

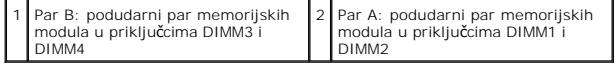

<span id="page-29-0"></span> **Napajanje** 

**Servisni priručnik za Dell™ Inspiron™ 535/537/545/546** 

- Vađ[enje napajanja](#page-29-1)
- [Zamjena napajanja](#page-30-0)

UPOZORENJE: Prije rada na unutrašnjosti računala pročitajte sigurnosne upute koje ste dobili s računalom. Dodatne sigurnosne informacije<br>potražite na početnoj stranici za sukladnost sa zakonskim odredbama na slijedećoj lok

 $\bigwedge$ UPOZORENJE: Kako biste otklonili mogućnost strujnog udara, prije skidanja pokrova računala uvijek isključite računalo iz električne utičnice.

 $\triangle$ UPOZORENJE: Ne koristite opremu ako je bilo koji od pokrova (uključujući pokrove računala, prednju masku, nosače metalnih umetaka, umetke<br>prednje ploče itd.) skinut.

# <span id="page-29-1"></span>**Vađenje napajanja**

- 1. Slijedite postupke opisane u odjeljku [Prije po](file:///C:/data/systems/insp535mt/cr/sm/before.htm#wp1142684)četka.
- 2. Skinite pokrov računala (pogledajte *Uklanjanje pokrova računala*).
- 3. Odspojite kabele DC napajanja iz matične ploče i pogona.

Prilikom odspajanja kabela DC napajanja iz matične ploče i pogona imajte na umu da su provučeni ispod jezičaka na kućištu računala. Kabele morate<br>ispravno provesti kada ih ponovno postavljate kako ih ne bi prignječili ili

- 4. Oslobodite sve kabele iz sigurnosne kopče pored napajanja.
- 5. Odvijte četiri vijka koji pričvršćuju sklop napajanja za stražnji dio kućišta računala.

# **Inspiron™ 535/537** stezaljka za pričvršćivanje napajanja 2 vijci (4) 3 napajanje **4 prekidač za odabir napona**

**Inspiron 545/546**

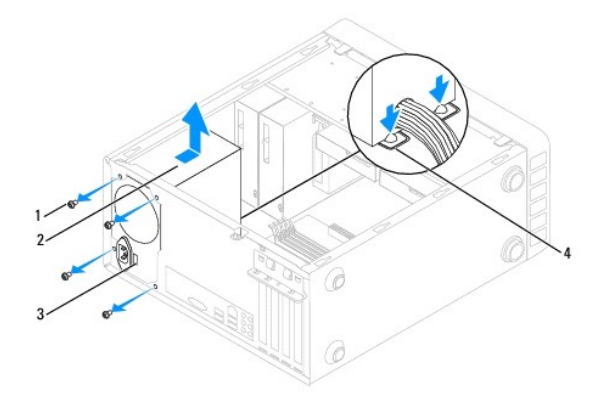

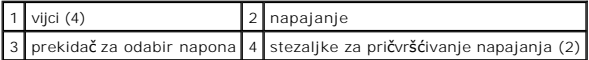

6. Držeći stezaljke za pričvršćivanje napajanja pritisnutima, izvadite napajanje i podignite ga.

# <span id="page-30-0"></span>**Zamjena napajanja**

1. Držeći stezaljke za pričvršćivanje napajanja pritisnutima, umetnite zamjensko napajanje i gurnite ga prema stražnjem dijelu računala.

**UPOZORENJE: Ukoliko ne vratite i ne pritegnete sve vijke, može doći do strujnog udara budući da su ti vijci ključni dio uzemljenja sustava.** 

2. Ponovo postavite četiri vijka kojima je jedinica napajanja pričvršćena za stražnju stranu kućišta računala.

**NAPOMENA:** Provucite kabele DC napajanja ispod jezičaka na kućištu. Kabele treba pravilno provući kako bi se spriječilo njihovo oštećivanje.

- 3. Ukopčajte kabele DC napajanja u matičnu ploču i pogone.
- 4. Pričvrstite sve kabele za sigurnosnu kopču pored napajanja.

**NAPOMENA:** Ponovno provjerite sve kabelske spojeve kako biste se uvjerili da su dobro pričvršćeni.

- 5. Ponovno postavite pokrov računala (pogledajte Ponovno namješ[tanje pokrova ra](file:///C:/data/systems/insp535mt/cr/sm/cover.htm#wp1181287)čunala).
- 6. Pomoću prekidača za odabir napona (ako postoji) odaberite ispravan napon.
- 7. Priključite svoje računalo i uređaje u električne utičnice i uključite ih.

#### <span id="page-31-0"></span> **System Setup (Program za postavljanje sustava) Servisni priručnik za Dell™ Inspiron™ 535/537/545/546**

- **Pregled**
- O Otvaranje programa za postavljanje susta
- [Brisanje zaboravljenih lozinki](#page-36-0)
- **Brisanje postavki CMOS-a**
- Až[uriranje BIOS-a Flash postupkom](#page-40-0)

# <span id="page-31-1"></span>**Pregled**

System Setup (Program za postavljanje sustava) koristite za:

- l Promjenu informacija o konfiguraciji sustava nakon što dodate, promijenite ili uklonite hardver iz vašeg računala
- l Postavljanje ili promjenu korisničkih mogućnosti kao što je korisnička lozinka
- l Očitavanje trenutačne količine memorije ili postavljanje vrste ugrađenog tvrdog diska.

Prije upotrebe programa za postavljanje sustava preporučujemo da zapišete informacije koje su prikazane na zaslonu postavljanja sustava kako biste ih kasnije mogli koristiti kao referencu.

**ZNAK OPREZA: Ne mijenjajte postavke sustava ako niste iskusan korisnik računala. Neke promjene mogu uzrokovati nepravilan rad računala.** 

# <span id="page-31-2"></span>**Otvaranje programa za postavljanje sustava**

- 1. Uključite (ili ponovo pokrenite) računalo.
- 2. Kada se prikaže DELL logotip, odmah pritisnite <F2>.

**NAPOMENA:** Kad se neka tipka na tipkovnici dulje drži pritisnutom, može doći do pogreške u radu tipkovnice. Kako biste izbjegli moguće pogreške<br>u radu tipkovnice, tipku <F2> pritišćite i otpuštajte u jednakim razmacima sv

Ako predugo čekate i prikaže se logotip operacijskog sustava, nastavite čekati dok se ne prikaže radna površina sustava Microsoft® Windows®, a zatim isključite računalo i pokušajte ponovo.

# **Zasloni programa za postavljanje sustava**

**Options List** (Popis opcija)— Ovo se polje prikazuje pri vrhu prozora programa za postavljanje sustava. Opcije na karticama sadrže značajke koje definiraju<br>konfiguraciju vašeg računala, uključujući ugrađeni hardver, štedn

**Option Field** (Polje opcija) — Ovo polje sadrži informacije o svakoj opciji. U ovom polju možete pregledati svoje trenutne postavke i napraviti izmjene postavki. Pritisnite tipke sa strelicama za desno i lijevo kako biste označili neku opciju. Pritisnite <Enter> da biste aktivirali odabir.

**Help Field** (Polje pomoći) — Ovo polje sadrži kontekstualne pomoćne informacije, ovisno o odabranoj opciji.

**Funkcije tipaka** — Ovo se polje prikazuje ispod Polja opcija i na njemu se nalazi popis tipaka i njihovih funkcija u sklopu aktivnog polja programa za postavljanje sustava.

# **Opcije programa za postavljanje sustava**

**NAPOMENA:** Ovisno o vašem računalu i instaliranim uređajima, stavke iz ovog odjeljka možda se neće prikazati ili neće biti prikazane kao na popisu.

**Inspiron 535/537**

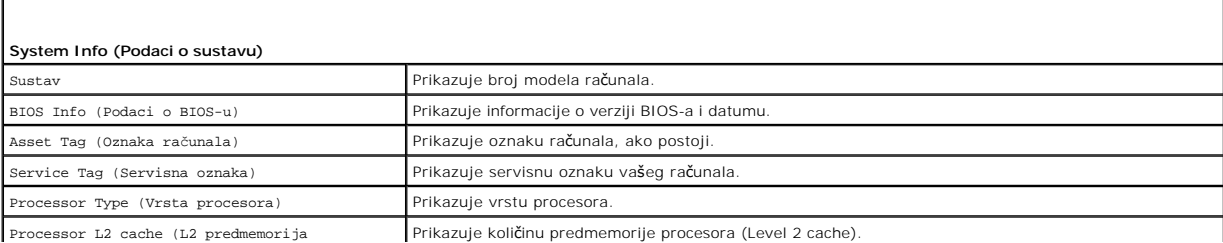

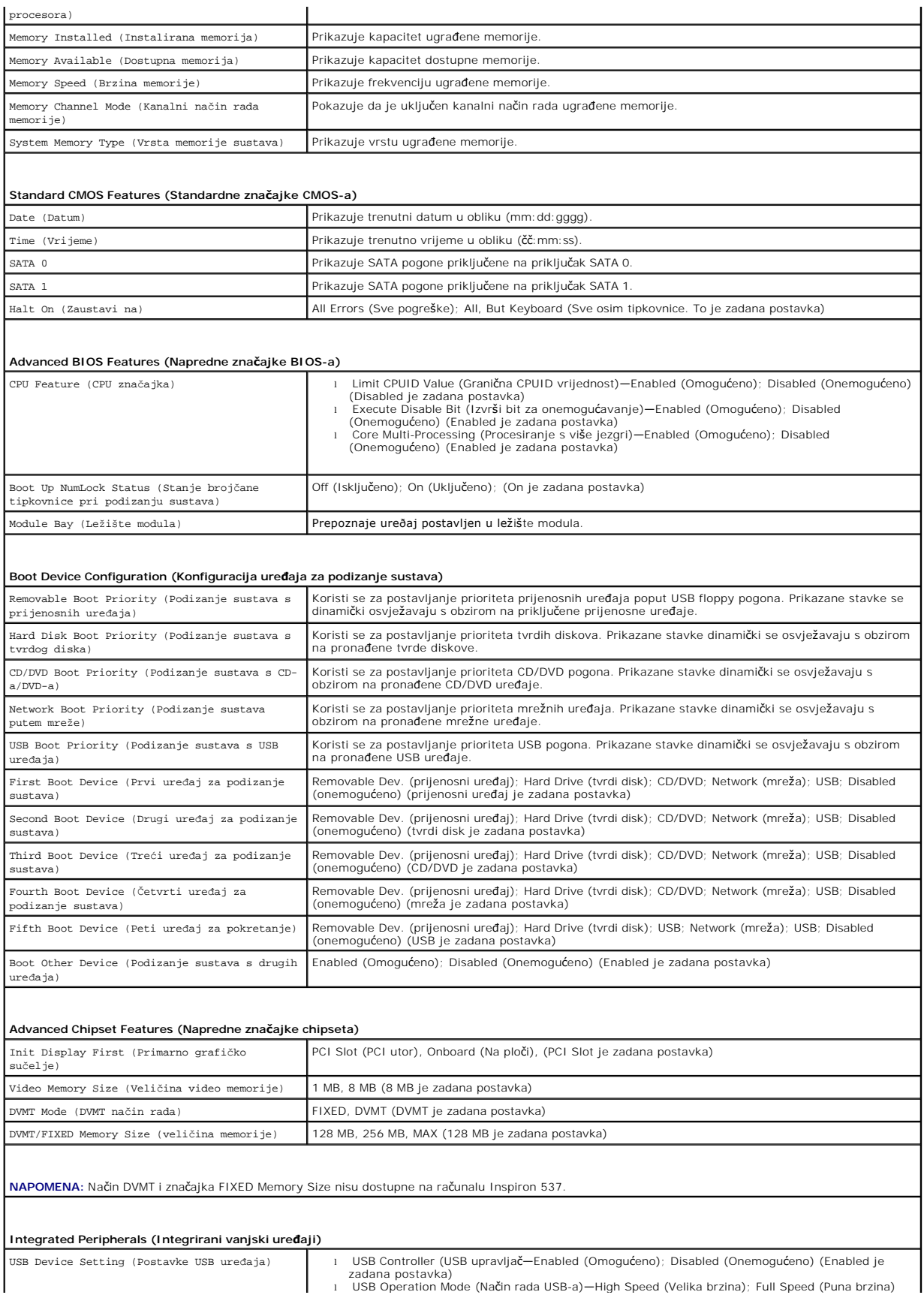

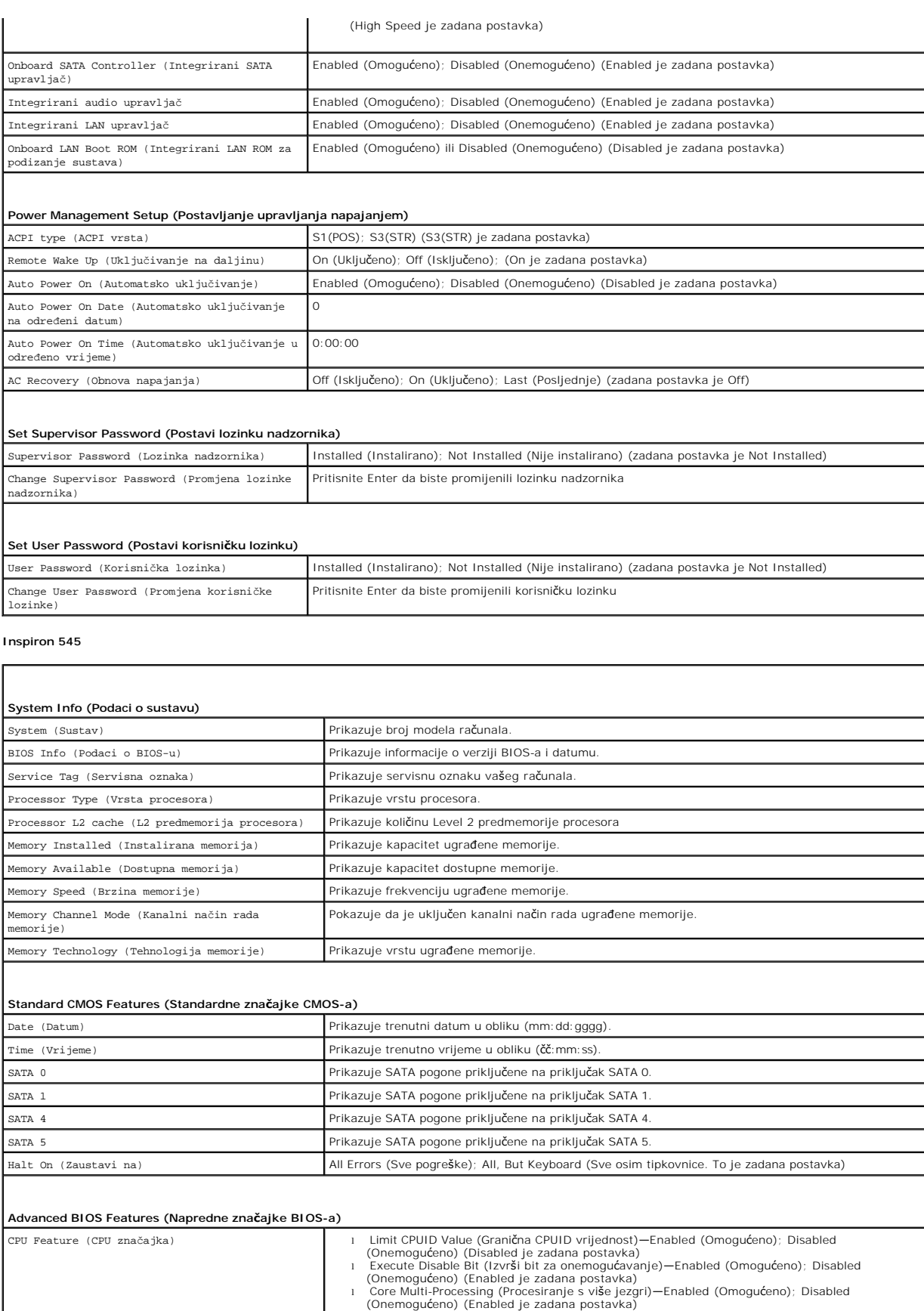

 $\overline{\phantom{a}}$ 

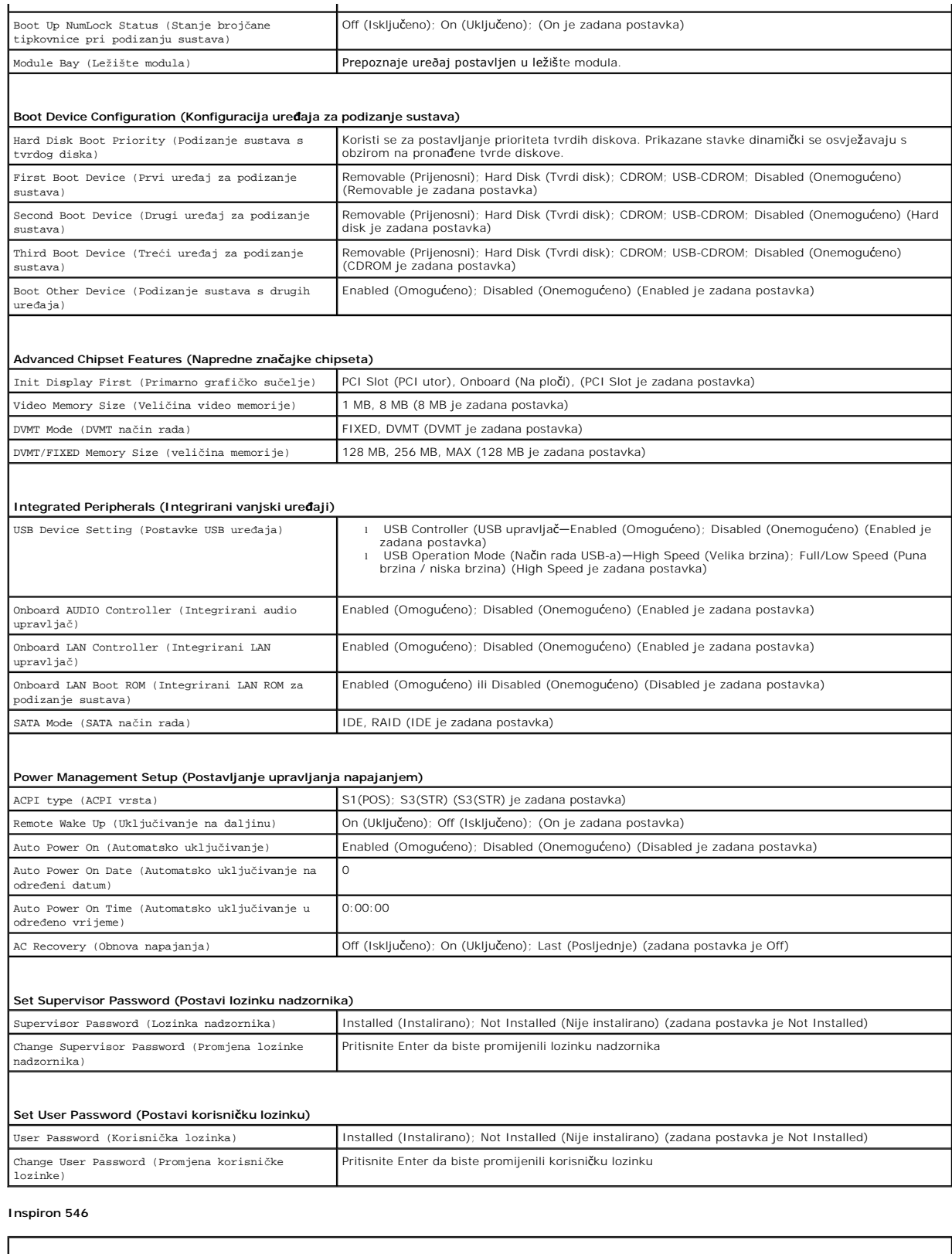

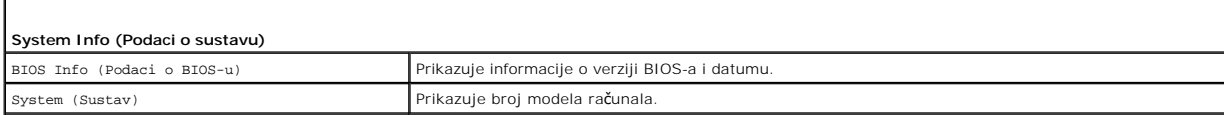

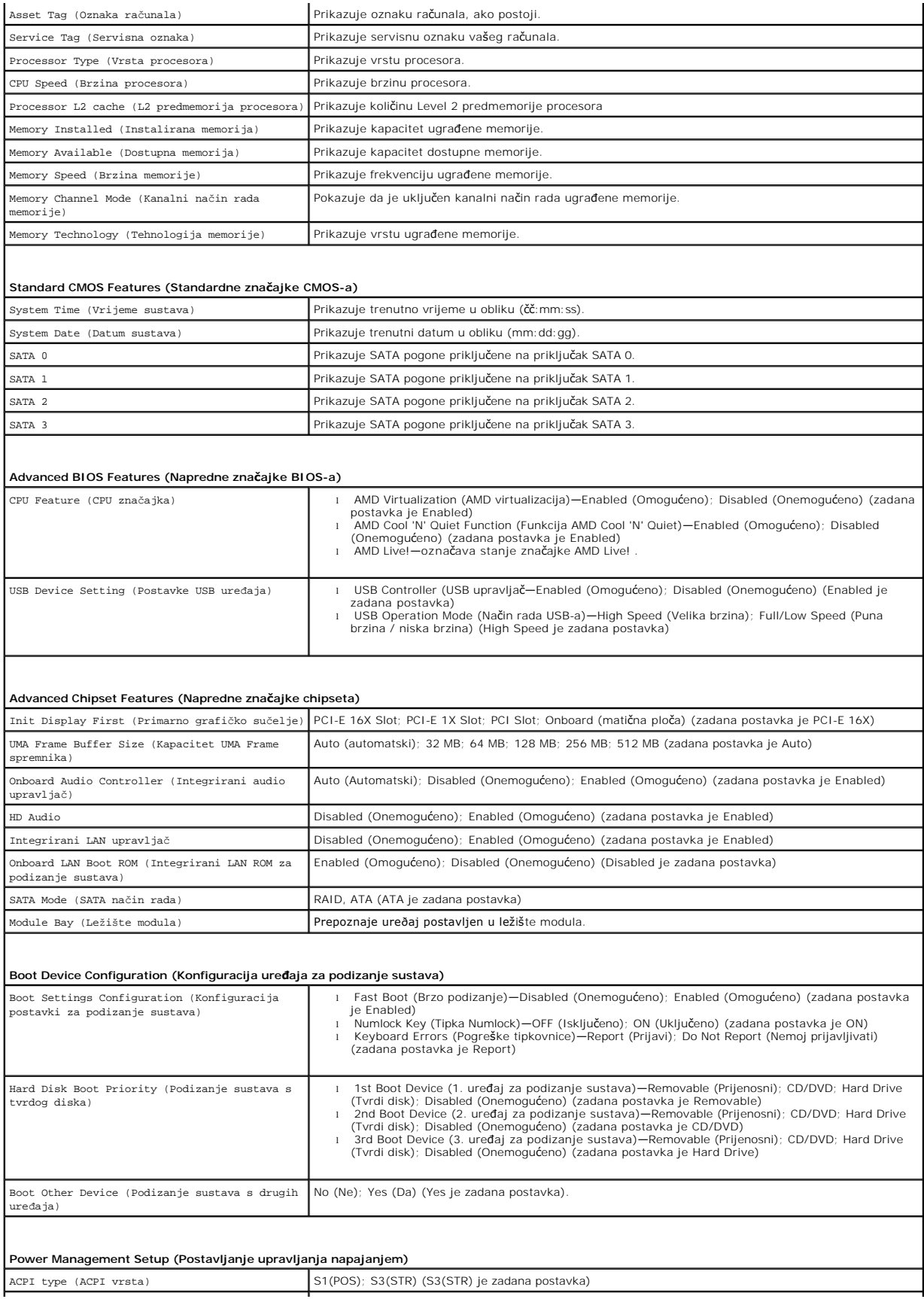

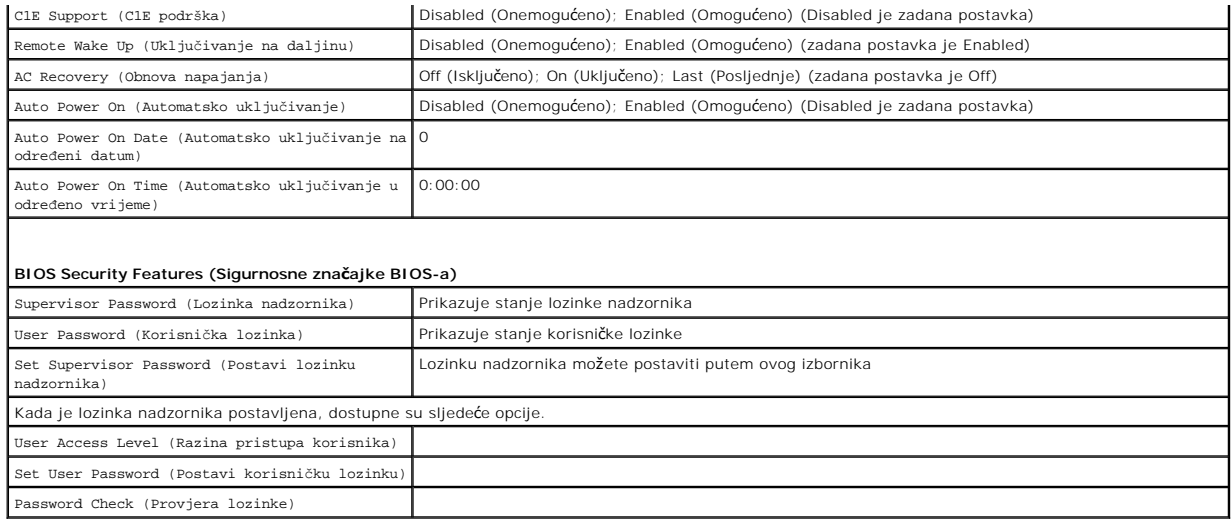

## **Changing Boot Sequence for the Current Boot (Promjena redoslijeda podizanja sustava za trenutno podizanje sustava)**

Na primjer, ovu značajku možete koristiti za naredbu računalu da se podigne sa CD pogona kako biste mogli pokrenuti program Dell Diagnostics s medija *Drivers and Utilities*, kada nakon dijagnosticiranja želite da se vaše računalo podiže s tvrdog diska. Ovu značajku također možete upotrijebiti da biste računalo<br>ponovno pokrenuli s USB uređaja kao što je floppy pogon, me

- 1. Ako sustav podižete s USB uređaja, priključite USB uređaj na USB priključak.
- 2. Uključite (ili ponovo pokrenite) računalo.
- 3. Kada se u donjem desnom kutu zaslona pojavi F2 = Setup, F12 = Boot Menu pritisnite <F12>.

Ako čekate predugo i pojavi se logotip operacijskog sustava, nastavite čekati sve dok ne ugledate Microsoft Windows radnu površinu. Potom isključite<br>računalo i pokušajte ponovo.

Pojavit će se **izbornik za podizanje sustava** s popisom svih dostupnih uređaja za podizanje sustava. Svaki uređaj ima broj.

4. Pri dnu izbornika unesite broj uređaja koji ćete koristiti samo za trenutno podizanje sustava.

Na primjer, ako sustav podižete s USB memorijskog ključa, označite **USB Flash Device** i pritisnite <Enter>.

**NAPOMENA:** Za podizanje sustava s USB uređaja taj se uređaj mora omogućiti za podizanje. Da biste provjerili je li s uređaja moguće podizanje sustava, pogledajte dokumentaciju uređaja.

#### **Promjena redoslijeda podizanja sustava za buduća podizanja sustava**

- 1. Otvorite program za postavljanje sustava (pogledajte Otvaranje progr
- 2. Pomoću tipki sa strelicama označite opciju izbornika **Boot Device Configuration** (Konfiguracija uređaja za podizanje sustava) i pritisnite <Enter> kako biste pristupili izborniku.

**NAPOMENA:** Zapišite trenutačni redoslijed podizanja sustava ako ga poželite ponovno koristiti.

- 3. Popisom uređaja možete se kretati pomoću tipki sa strelicama.
- 4. Pritisnite plus (+) ili minus (-) za promjenu prioriteta uređaja za podizanje sustava.

#### <span id="page-36-0"></span>**Brisanje zaboravljenih lozinki**

UPOZORENJE: Prije rada na unutrašnjosti računala pročitajte sigurnosne upute koje ste dobili s računalom. Dodatne sigurnosne informacije<br>potražite na početnoj stranici za sukladnost sa zakonskim odredbama na www.dell.com/r

- 1. Slijedite postupke opisane u odjeljku [Prije po](file:///C:/data/systems/insp535mt/cr/sm/before.htm#wp1142684)četka.
- 2. Skinite pokrov računala (pogledajte [Uklanjanje pokrova ra](file:///C:/data/systems/insp535mt/cr/sm/cover.htm#wp1189054)čunala).
- 3. Pronađite 3-pinski kratkospojnik za ponovno postavljanje lozinke na matičnoj ploči.

**NAPOMENA:** Položaj priključka za lozinku može se razlikovati, ovisno o sustavu.

# **Inspiron 535/537**

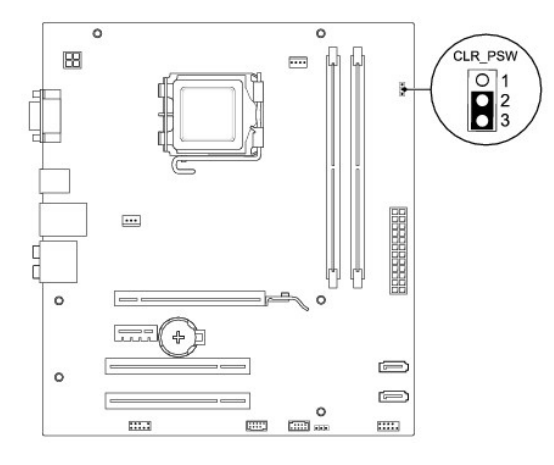

# **Inspiron 545**

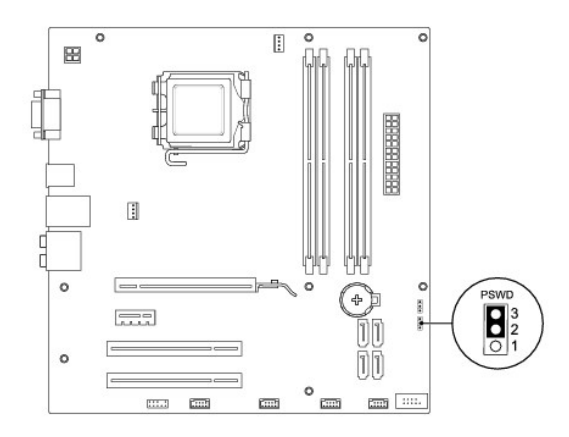

# **Inspiron 546**

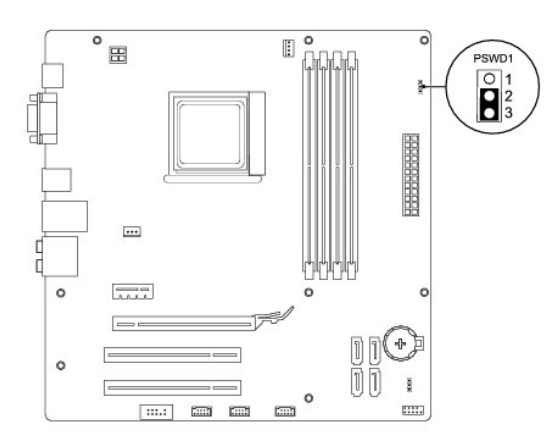

- 4. Uklonite priključak 2-pinskog kratkospojnika s pinova 2 i 3 i umetnite ga na pinove 1 i 2.
- 5. Uključite računalo, pričekajte približno pet sekundi, a zatim isključite računalo. Ako je potrebno, pritisnite i zadržite gumb za uključivanje kako biste isključili računalo.
- 6. Uklonite priključak 2-pinskog kratkospojnika s pinova 1 i 2 i ponovo ga umetnite na pinove 2 i 3 kako biste aktivirali značajku lozinke.
- 7. Ponovno postavite pokrov računala (pogledajte Ponovno namješ[tanje pokrova ra](file:///C:/data/systems/insp535mt/cr/sm/cover.htm#wp1181287)čunala).
- 8. Priključite svoje računalo i uređaje na električne utičnice i uključite ih.

# <span id="page-38-0"></span>**Brisanje postavki CMOS-a**

1. Slijedite postupke opisane u odjeljku [Prije po](file:///C:/data/systems/insp535mt/cr/sm/before.htm#wp1142684)četka.

**NAPOMENA:** Za brisanje postavki CMOS-a računalo mora biti isključeno iz svih električnih utičnica.

- 2. Skinite pokrov računala (pogledajte [Uklanjanje pokrova ra](file:///C:/data/systems/insp535mt/cr/sm/cover.htm#wp1189054)čunala).
- 3. Poništite trenutne CMOS postavke:
	- a. Pronađite 3-pinski kratkospojnik za ponovno postavljanje CMOS-a na matičnoj ploči.
	- b. Uklonite priključak kratkospojnika s pinova 2 i 3 kratkospojnika za ponovno postavljanje CMOS-a.
	- c. Postavite priključak kratkospojnika na pinove 1 i 2 kratkospojnika za ponovno postavljanje CMOS-a i pričekajte približno pet sekundi.
	- d. Uklonite priključak kratkospojnika i ponovo ga postavite na pinove 2 i 3 kratkospojnika za ponovno postavljanje CMOS-a.

# **Inspiron 535/537**

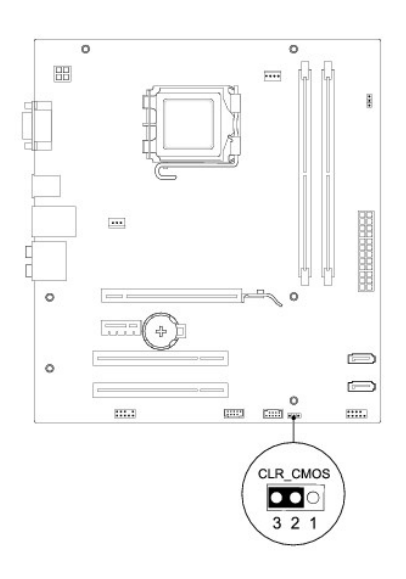

# **Inspiron 545**

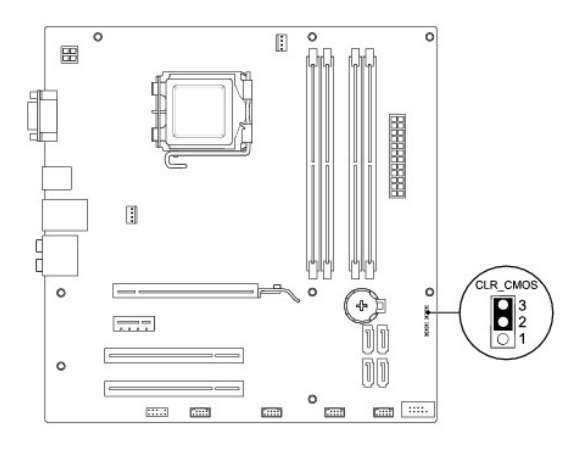

# **Inspiron 546**

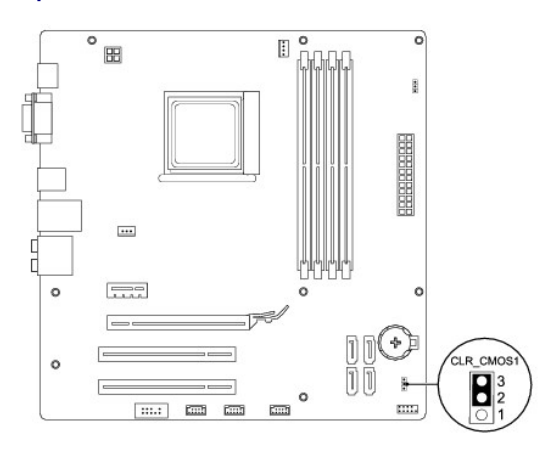

- 4. Ponovno postavite pokrov računala (pogledajte Ponovno namješ[tanje pokrova ra](file:///C:/data/systems/insp535mt/cr/sm/cover.htm#wp1181287)čunala).
- 5. Priključite svoje računalo i uređaje na električne utičnice i uključite ih.

# <span id="page-40-0"></span>**Ažuriranje BIOS-a Flash postupkom**

BIOS će možda biti potrebno ažurirati kada ažuriranje bude dostupno ili prilikom zamjene matične ploče.

- 1. Uključite računalo.
- 2. Pronađite datoteku za ažuriranje BIOS-a za vaše računalo na Dell-ovoj web stranici za podršku **support.dell.com**.
- 3. Za preuzimanje datoteke kliknite na **Download now** (Preuzmi sada).
- 4. Ako se prikaže prozor **Export Compliance Disclaimer** (Izjava o odricanju odgovornosti o izvozu ) kliknite na **Yes, I Accept this Agreement** (Da, prihvaćam ovaj sporazum).

Prikazuje se prozor **File Download** (Preuzimanje datoteke).

5. Kliknite na **Spremi ovaj program na disk**, a zatim kliknite na **U redu**.

Prikazuje se prozor **Save In** (Spremi u).

- 6. Kliknite strelicom prema dolje za pregled izbornika **Save In** (Spremi u), odaberite **Desktop** (Radna površina), a zatim kliknite na **Save** (Spremi). Datoteka se preuzima na vašu radnu površinu.
- 7. Kliknite na **Close** (Zatvori) kada se pojavi prozor **Download Complete** (Preuzimanje završeno).

Ikona datoteke pojavljuje se na radnoj površini, a naziv je jednak preuzetoj datoteci za ažuriranje BIOS-a.

8. Dva puta kliknite na ikonu datoteke na radnoj površini i slijedite upute na zaslonu.

<span id="page-41-0"></span> **Matična ploča** 

**Servisni priručnik za Dell™ Inspiron™ 535/537/545/546** 

- [Uklanjanje mati](#page-41-1)čne ploče
- [Zamjena mati](#page-42-0)čne ploče

 $\triangle$ UPOZORENJE: Prije rada na unutrašnjosti računala pročitajte sigurnosne upute koje ste dobili s računalom. Dodatne sigurnosne informacije<br>potražite na početnoj stranici za sukladnost sa zakonskim odredbama na www.dell.com/r

 $\triangle$ UPOZORENJE: Kako biste otklonili mogućnost strujnog udara, prije skidanja pokrova računala uvijek isključite računalo iz električne utičnice.

 $\triangle$ UPOZORENJE: Ne koristite opremu ako je bilo koji od pokrova (uključujući pokrove računala, prednju masku, nosače metalnih umetaka, umetke<br>prednje ploče itd.) skinut.

# <span id="page-41-1"></span>**Uklanjanje matične ploče**

- 1. Slijedite postupke opisane u odjeljku [Prije po](file:///C:/data/systems/insp535mt/cr/sm/before.htm#wp1142684)četka.
- 2. Skinite pokrov računala (pogledajte *Uklanjanje pokrova računala*).
- 3. Uklonite sve imitacije kartica na matičnoj ploči (pogledajte Vađ[enje PCI i PCI Express kartica](file:///C:/data/systems/insp535mt/cr/sm/cards.htm#wp1209355)).
- 4. Izvadite ventilator procesora i sklop hladnjaka (pogledajte Vađ[enje ventilatora procesora i sklopa hladnjaka\)](file:///C:/data/systems/insp535mt/cr/sm/fan.htm#wp1180146)
- 5. Izvadite procesor (pogledajte [Uklanjanje procesora](file:///C:/data/systems/insp535mt/cr/sm/cpu.htm#wp1182904)).
- 6. Uklonite memorijske module (pogledajte <u>Vađenje memorije</u>) i zabilježite koji se memorijski modul nalazio u pojedinom memorijskom utoru tako da se<br>moduli nakon izmjene matične ploče mogu vratiti na isto mjesto.
- 7. Isključite sve kabele koji su priključeni na matičnu ploču. Zabilježite položaj svih kabela dok ih uklanjate tako da ih možete kasnije pravilno namjestiti nakon ugradnje nove matične ploče.
- 8. Odvijte vijke iz matične ploče.
- 9. Podignite i izvadite matičnu ploču.

#### **Inspiron 535/537**

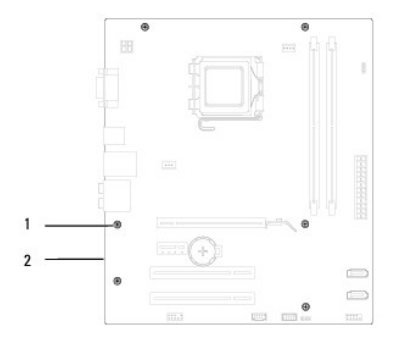

## 1 vijci (6) 2 matična ploča

#### **Inspiron 545/546**

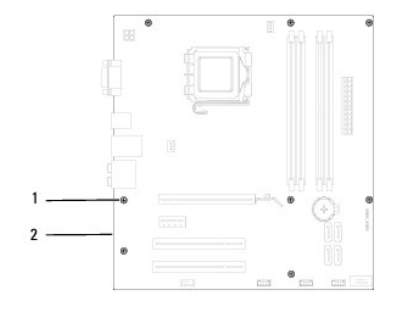

1 vijci (8) 2 matična ploča

Provjerite jesu li matična ploča koju ste izvadili i zamjenska matična ploča identične.

# <span id="page-42-0"></span>**Zamjena matične ploče**

- 1. Lagano poravnajte ploču s kućištem i umetnite je prema stražnjem dijelu računala.
- **ZNAK OPREZA: Pazite da tijekom zamjene matične ploče ne oštetite opruge za pridržavanje priključka.**

#### **Inspiron 535/537**

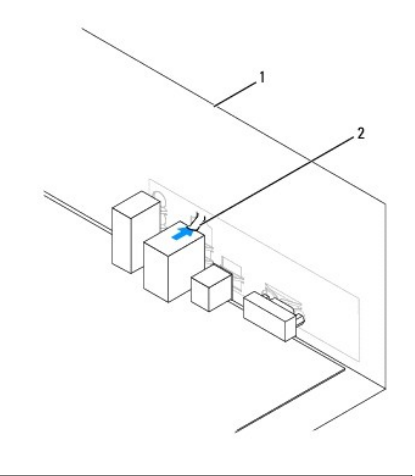

1 stražnji dio računala 2 opruga za pridržavanje priključka

#### **Inspiron 545/546**

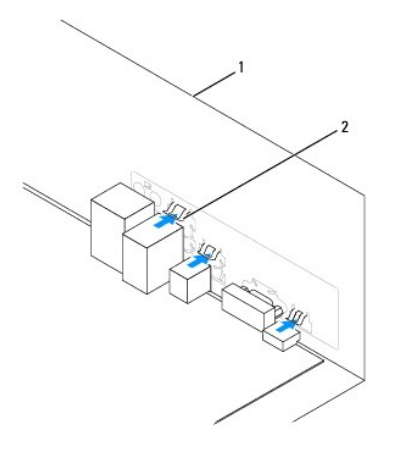

1 stražnji dio računala 2 opruge za pridržavanje priključka (3)

- 2. Ponovno zavrnite vijke koji pričvršćuju matičnu ploču za kućište.
- 3. Ponovno ukopčajte kabele koje ste iskopčali iz matične ploče.

#### **ZNAK OPREZA: Provjerite jesu li ventilator procesora i sklop hladnjaka ispravno i čvrsto postavljeni.**

- 4. Zamijenite procesor (pogledajte [Zamjena procesora\)](file:///C:/data/systems/insp535mt/cr/sm/cpu.htm#wp1183018).
- 5. Ponovo namjestite ventilator procesora i sklop hladnjaka (pogledajte [Zamjena ventilatora procesora i sklopa hladnjaka\)](file:///C:/data/systems/insp535mt/cr/sm/fan.htm#wp1193789).
- 6. Ponovo postavite memorijske module u memorijske utore na ista mjesta s kojih ste ih i uklonili (pogledajte [Zamjena memorije\)](file:///C:/data/systems/insp535mt/cr/sm/memory.htm#wp1181618).
- 7. Ponovo postavite sve kartice na matičnu ploču (pogledajte [Zamjena PCI i PCI Express kartica](file:///C:/data/systems/insp535mt/cr/sm/cards.htm#wp1180416)).
- 8. Ponovno postavite pokrov računala (pogledajte Ponovno namješ[tanje pokrova ra](file:///C:/data/systems/insp535mt/cr/sm/cover.htm#wp1181287)čunala).
- 9. Priključite svoje računalo i uređaje u električne utičnice i uključite ih.

#### <span id="page-44-0"></span> **Tehnički pregled Servisni priručnik za Dell™ Inspiron™ 535/537/545/546**

- [Pogled u unutra](#page-44-1)šnjost računala
- [Komponente mati](#page-44-2)čne ploče

 $\triangle$ UPOZORENJE: Prije rada na unutrašnjosti računala pročitajte sigurnosne upute koje ste dobili s računalom. Dodatne sigurnosne informacije<br>potražite na početnoj stranici za sukladnost sa zakonskim odredbama na www.dell.com/r

# <span id="page-44-1"></span>**Pogled u unutrašnjost računala**

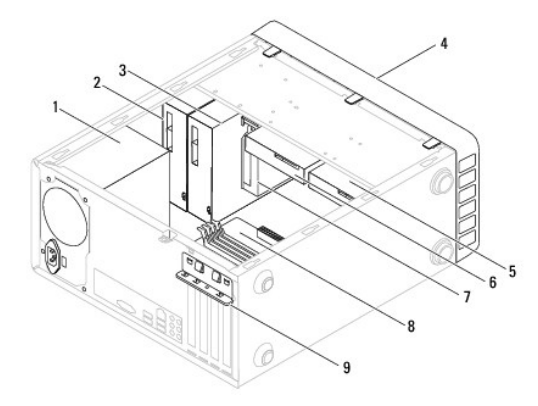

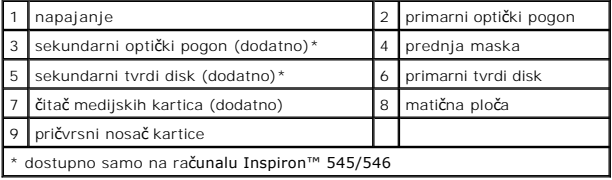

# <span id="page-44-2"></span>**Komponente matične ploče**

# **Inspiron 535/537**

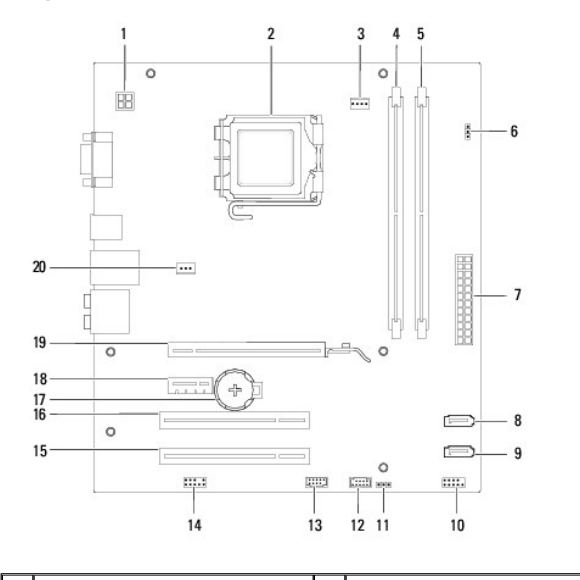

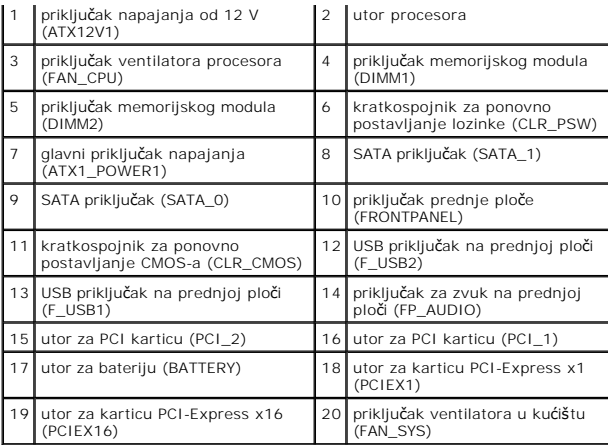

# **Inspiron 545**

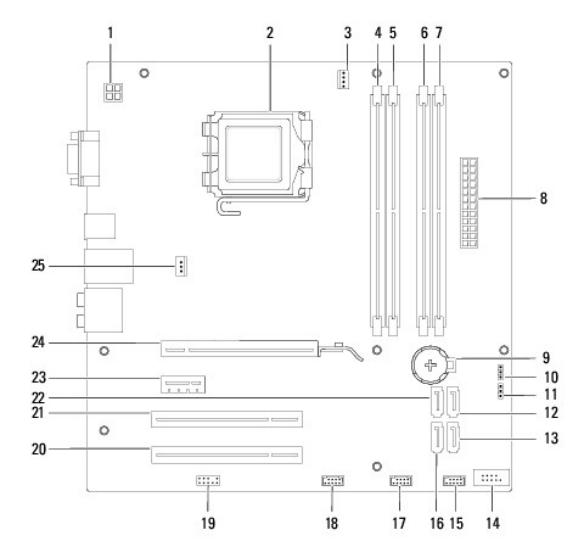

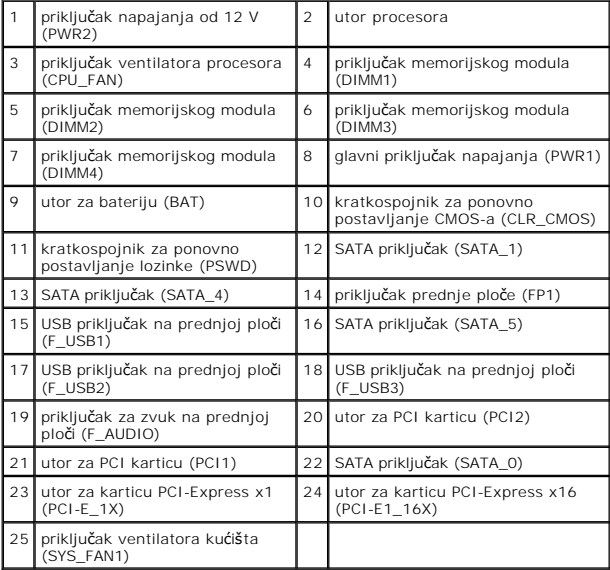

# **Inspiron 546**

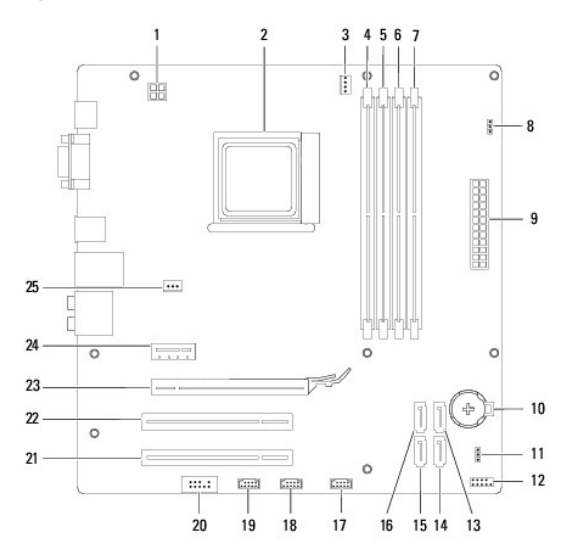

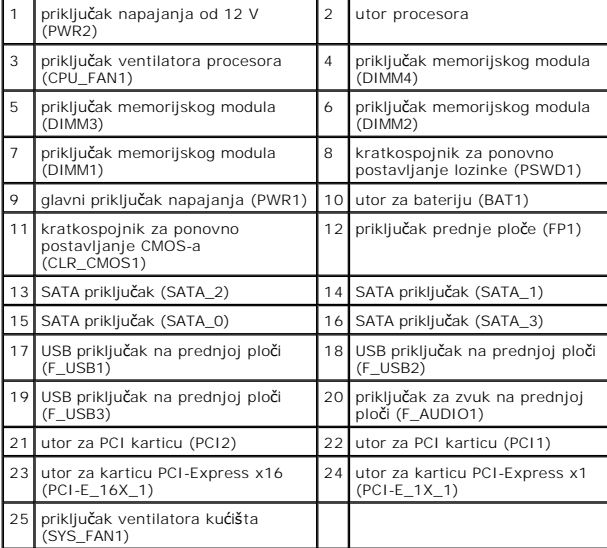